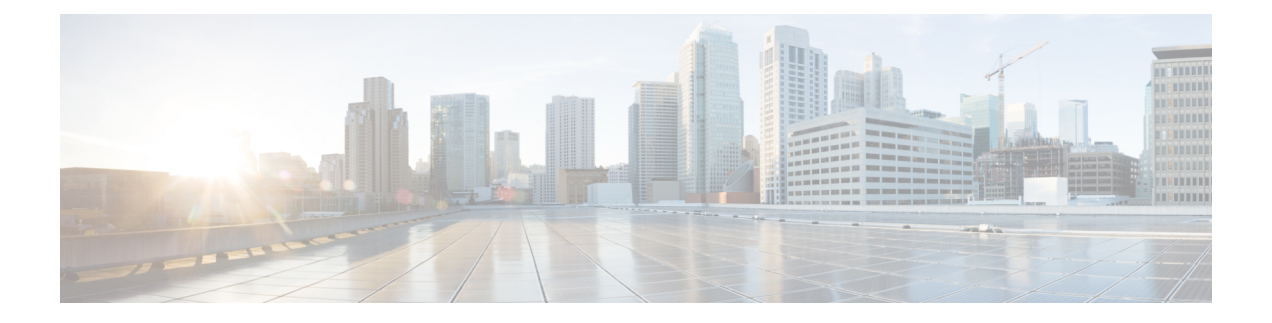

# **Configuring Optical Interface Modules**

This chapter describes the most common configurations for optical interface modules on the Cisco ASR 900 Series Router.

- New and Changed [Information,](#page-1-0) page 2
- Limitations and [Restrictions,](#page-1-1) page 2
- [Configuring](#page-2-0) the Controller, page 3
- [Configuring](#page-3-0) SDH, page 4
- [Configuring](#page-12-0) SONET Mode, page 13
- [Configuring](#page-16-0) a CEM group, page 17
- [Configuring](#page-20-0) DS3 Clear Channel on OC-3 and OC-12 Interface Module, page 21
- Optional [Configurations,](#page-24-0) page 25
- [Managing](#page-28-0) Interface Naming, page 29
- Configuring Multilink [Point-to-Point](#page-29-0) Protocol, page 30
- [Configuring](#page-34-0) BERT, page 35
- [Configuring](#page-34-1) Automatic Protection Switching, page 35
- Verifying Interface [Configuration,](#page-34-2) page 35
- [Configuring](#page-34-3) TU-AIS Alarms, page 35
- [Troubleshooting,](#page-35-0) page 36
- [Configuration](#page-40-0) Examples, page 41
- Additional [Resources,](#page-41-0) page 42

# <span id="page-1-0"></span>**New and Changed Information**

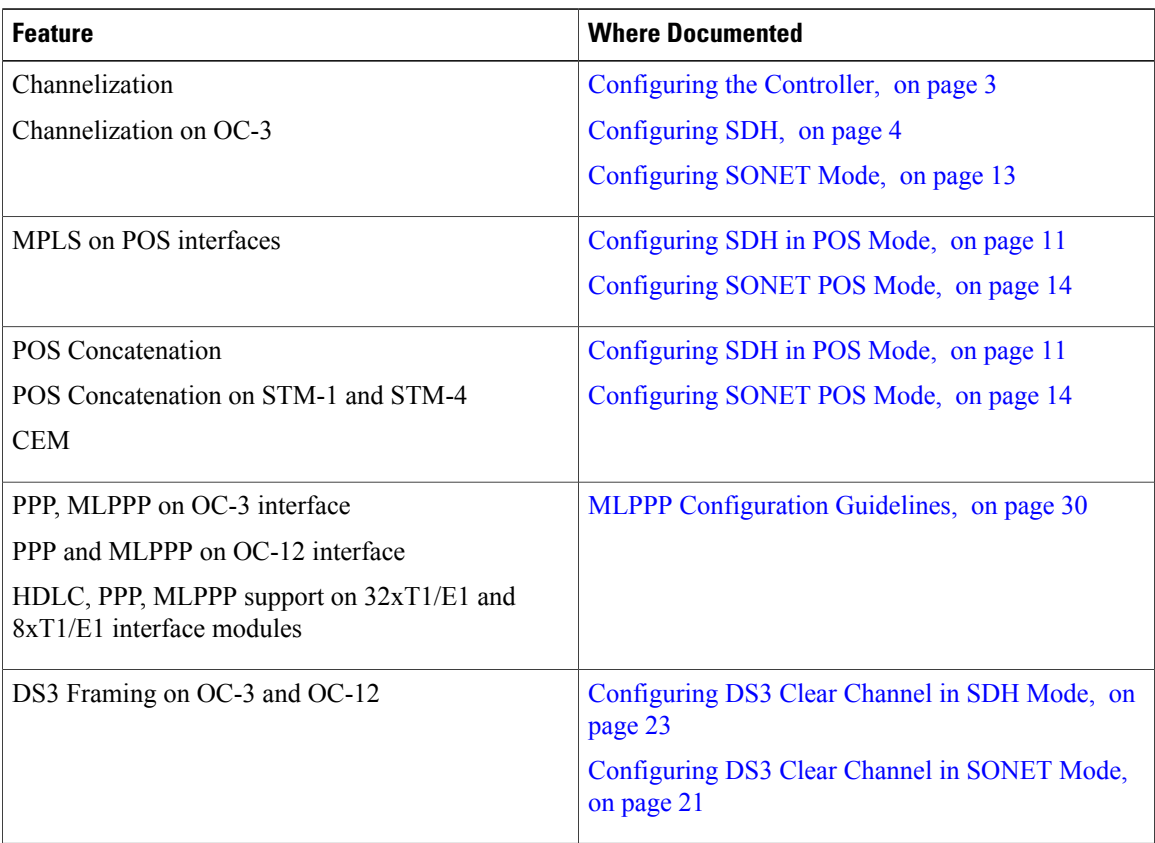

# <span id="page-1-1"></span>**Limitations and Restrictions**

• Optical interfaces are not supported on the ASR 903 RSP3 Module.

The following limitations and restrictions apply when configuring optical interface modules on the Cisco ASR 900 Series Router:

- SDH framing mode is supported; SONET framing is supported beginning in Release 3.8.
- On the OC-3 controller, framing mode is applicable on the interface module and per port. When framing mode is set to SONET, all the 4 ports on the interface module are enabled for SONET mode. Similarly, when framing mode is set to SDH mode, all 4 ports on the interface module are enabled for SDH mode.
- The OC-3 controller supports Asynchronous mode at the V5 byte level for Plesiochronous Digital Hierarchy (PDH). This value cannot be modified. If a mismatch occurs between the V5 byte, and the peer (remote router), loss of frames may be observed at the PDH level.
- HDLC, PPP, and MLPPP encapsulation are supported. In POS mode, HDLC and PPP are supported.
- ATM Layer 2 AAL0 and AAL5 encapsulation types are supported.
- E1 unframed encapsulation is not supported except using SAToP pseudowire interfaces.
- Unframed T1 is supported only for SATOP. E1 unframed is supported.
- MPLS-TP is not supported over Packet Over Sonet (POS) interfaces.
- Multicast is not supported on OC-12 interfaces.
- QoS is supported using MLPPP interfaces and egress POS interfaces.
- MPLS is supported only on PoS interfaces; MPLS on T1/E1 MLP is supported starting with Cisco IOS XE Release 3.9.
- MPLS over MLP also supported.
- Channelization is not supported for serial interfaces. However, Channelization is supported for CEM at the DS0 level.
- DS3 Clear channel is supported only on CEM.
- BERT is not supported on DS0 and DS1 CEM. It is supported only on DS3 CEM mode.
- Configurations on the interface module must be completely removed before moving the interface module to a different slot on the router.
- Mixed configurations of features are not supported on the same port. For example, one OC-3 port can have only CEM (CESoP or SAToP) or ATM or IMA or DS3 configurations, but not a combination of these features on a single port.
- CEM is not supported across OC12/ STM-4 interface module. CEM is supported on the first AU-4 of OC-3/STM-1 interface module.

# <span id="page-2-0"></span>**Configuring the Controller**

Starting with Cisco IOS XE Release 3.10, OC-3 and OC-12 is licensed. For information on licensing these interfaces, see [Licensing](http://www.cisco.com/c/en/us/td/docs/routers/asr903/feature/guide/b_port-license_asr903/li-oc3-oc12.html) the OC-3 and OC-12 Interface Modules .

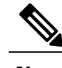

**Note** When the mode is changed, the interface module reloads.

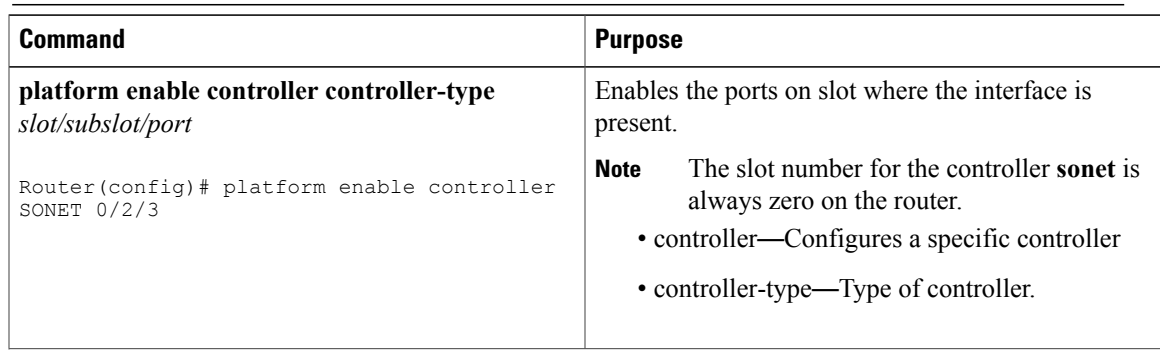

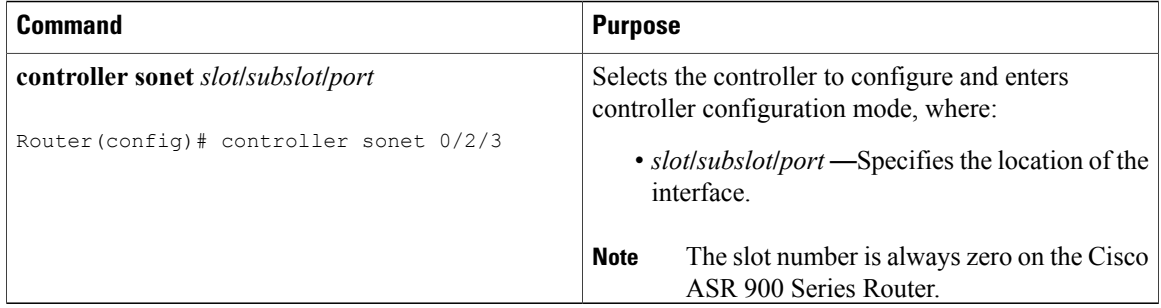

# <span id="page-3-0"></span>**Configuring SDH**

The following sections describe how to configure SDH on the optical interface module:

# **Configuring SDH Mode**

### **SDH T1 Mode**

To configure SDH T1 mode, complete the following steps:

### **SUMMARY STEPS**

- **1. framing sdh**
- **2. aug mapping** {**au-4**}
- **3. clock source** {**internal** | **line**}
- **4. au-4** *au-4#* **tug-3** *tug-3#*
- **5.** In SDH framing in AU-4 mode:
- **6. SAToP CEM Group**
- **7.** exit
- **8. controller t1** *interface-path-id*
- **9.** Creates a CEM group, IMA group, or channel-group on the T1 or E1 controller.

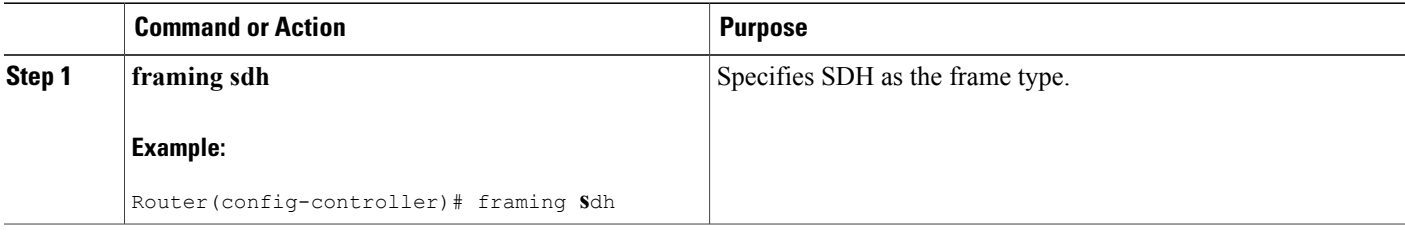

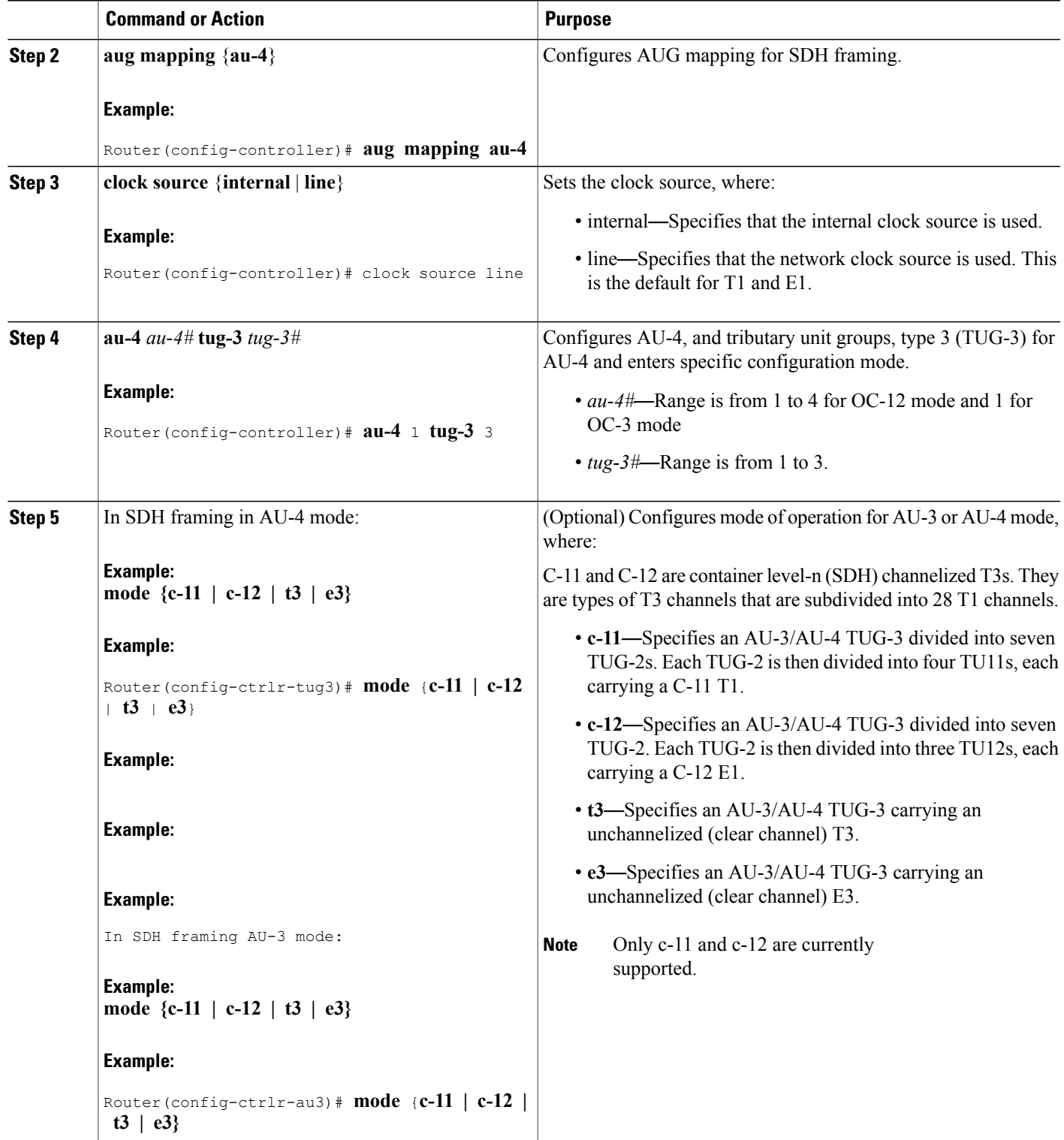

 $\mathbf{I}$ 

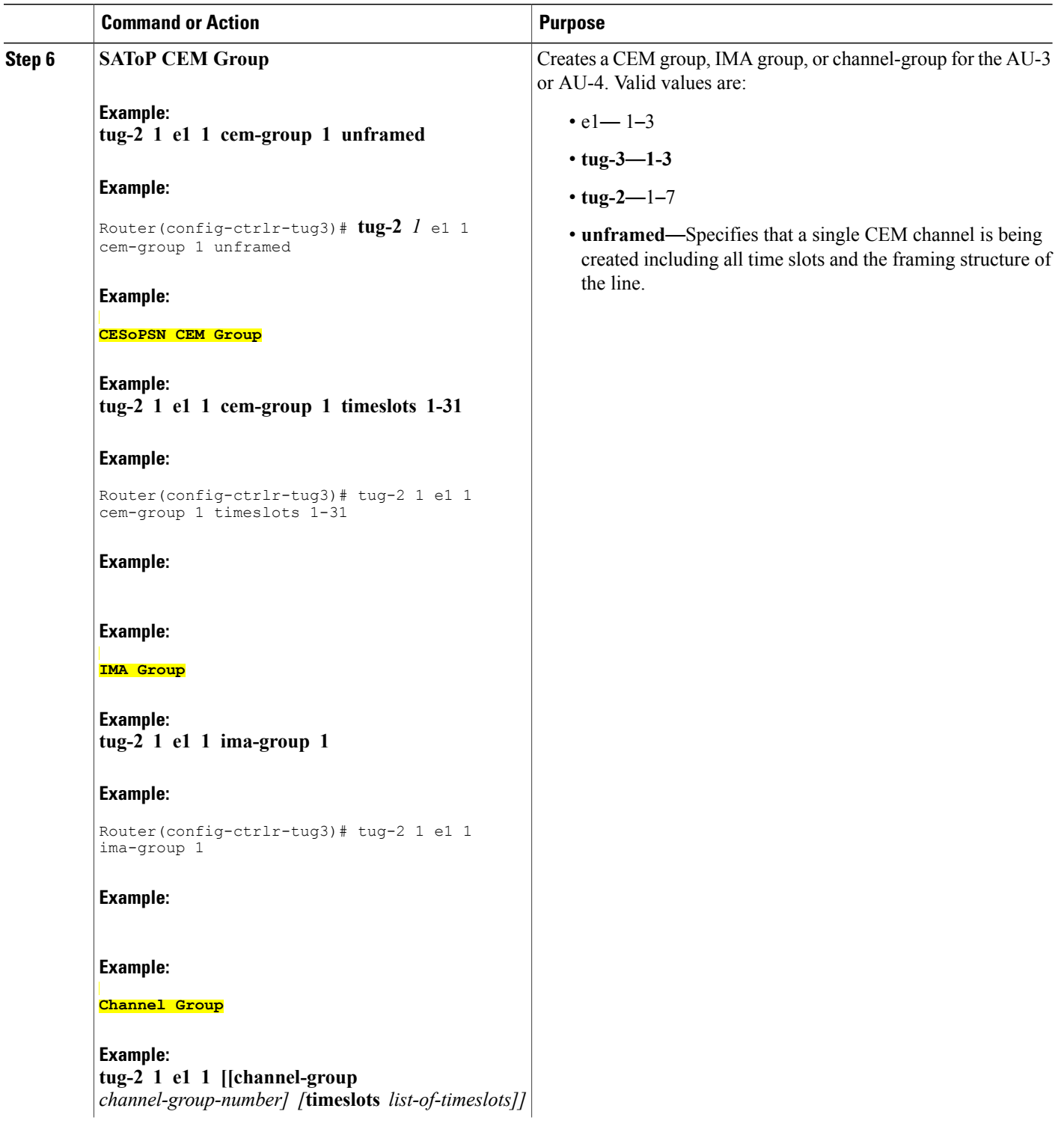

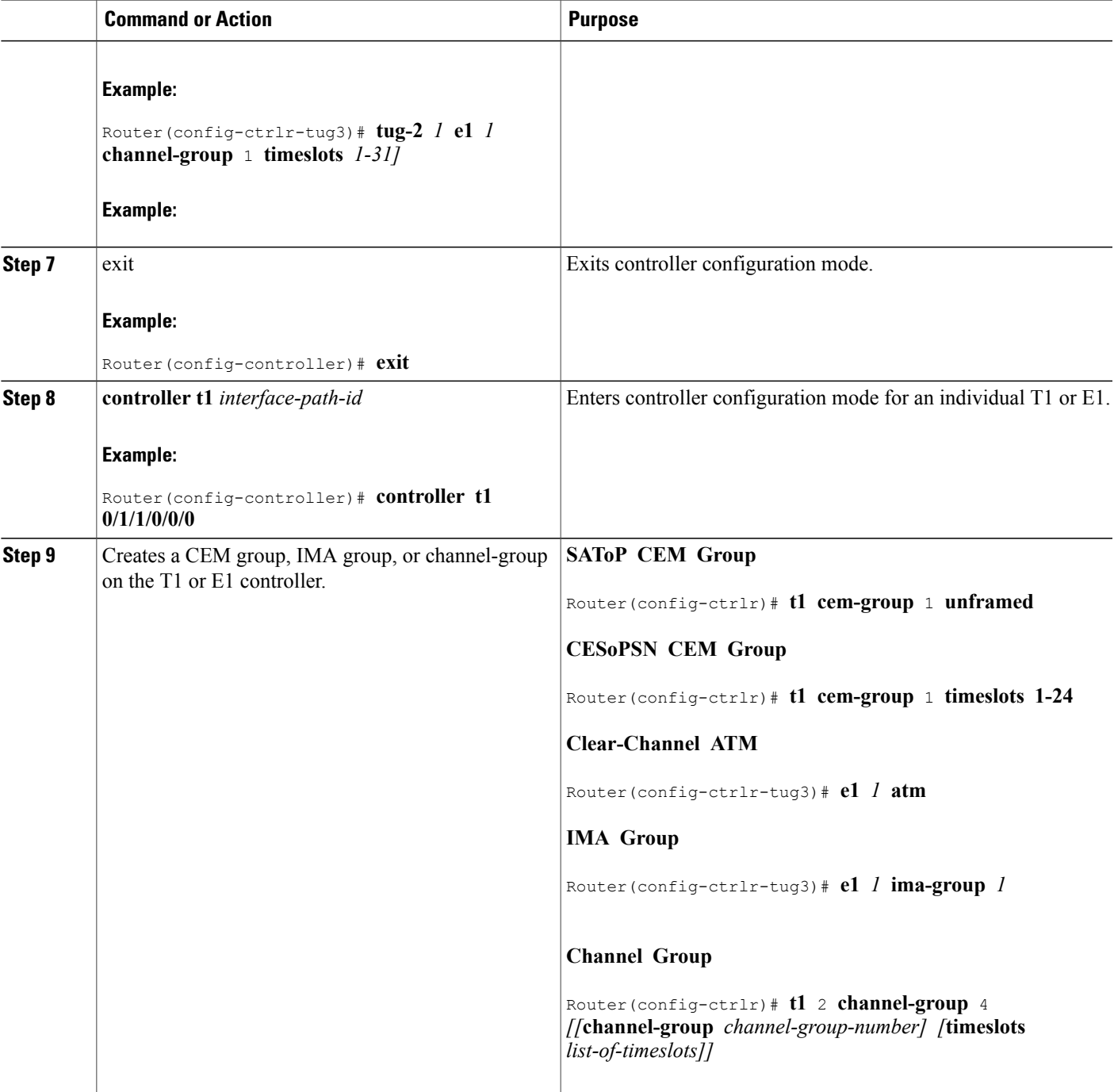

**What to Do Next**

**Example**

The example configures SDH E1 mode:

```
Router# configure terminal
Router(config)# controller sonet 0/1/0
Router(config-controller)# framing sdh
Router(config-controller)# aug mapping au-4
Router(config-controller)# clock source internal
Router(config-controller)# au-4 1 tug-3 2
Router(config-ctrlr-tug3)# tug-2 1 e1 1 channel-group 1 timeslots 1-31
```
### **SDH T1 Mode**

To configure SDH T1 mode, complete the following steps:

### **SUMMARY STEPS**

- **1. framing sdh**
- **2. aug mapping** {**au-3**}
- **3. clock source** {**internal** | **line**}
- **4. au-3** *au-3#*
- **5.** In SDH framing in AU-4 mode:
- **6. SAToP CEM Group**
- **7.** exit
- **8. controller t1** *interface-path-id*
- **9.** Creates a CEM group, IMA group, or channel-group on the T1 or E1 controller.

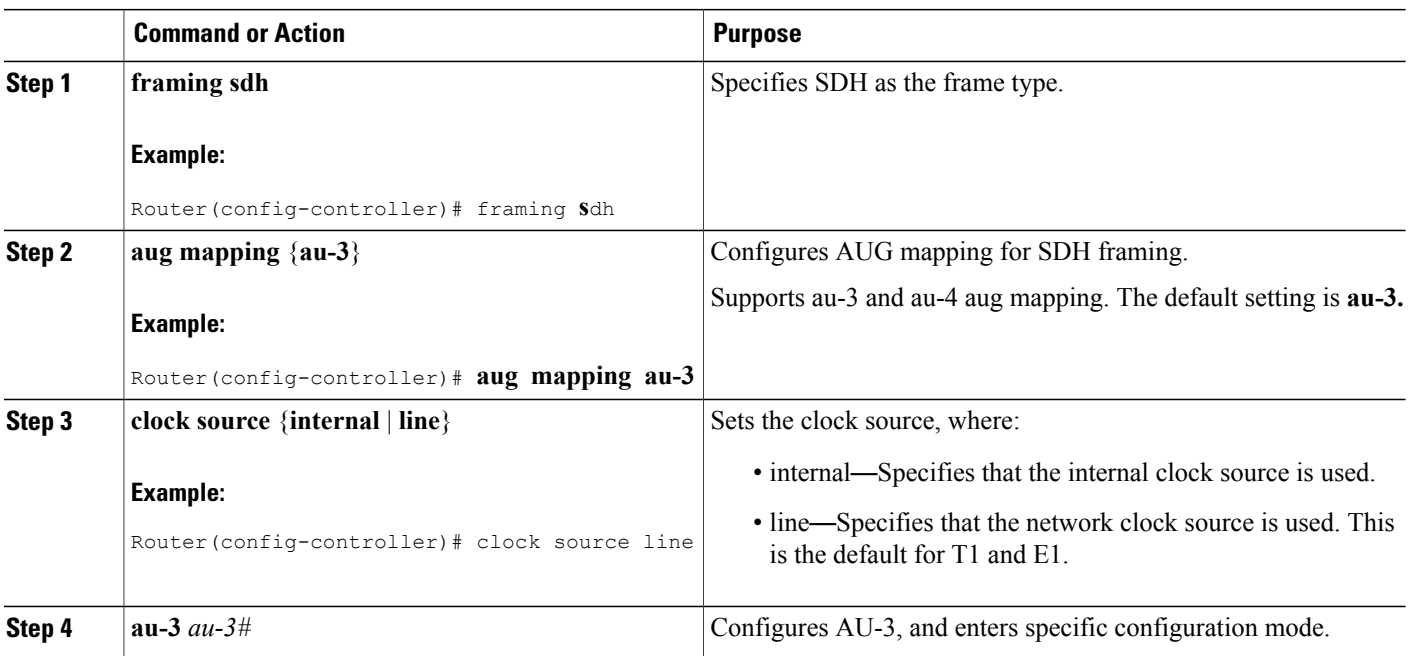

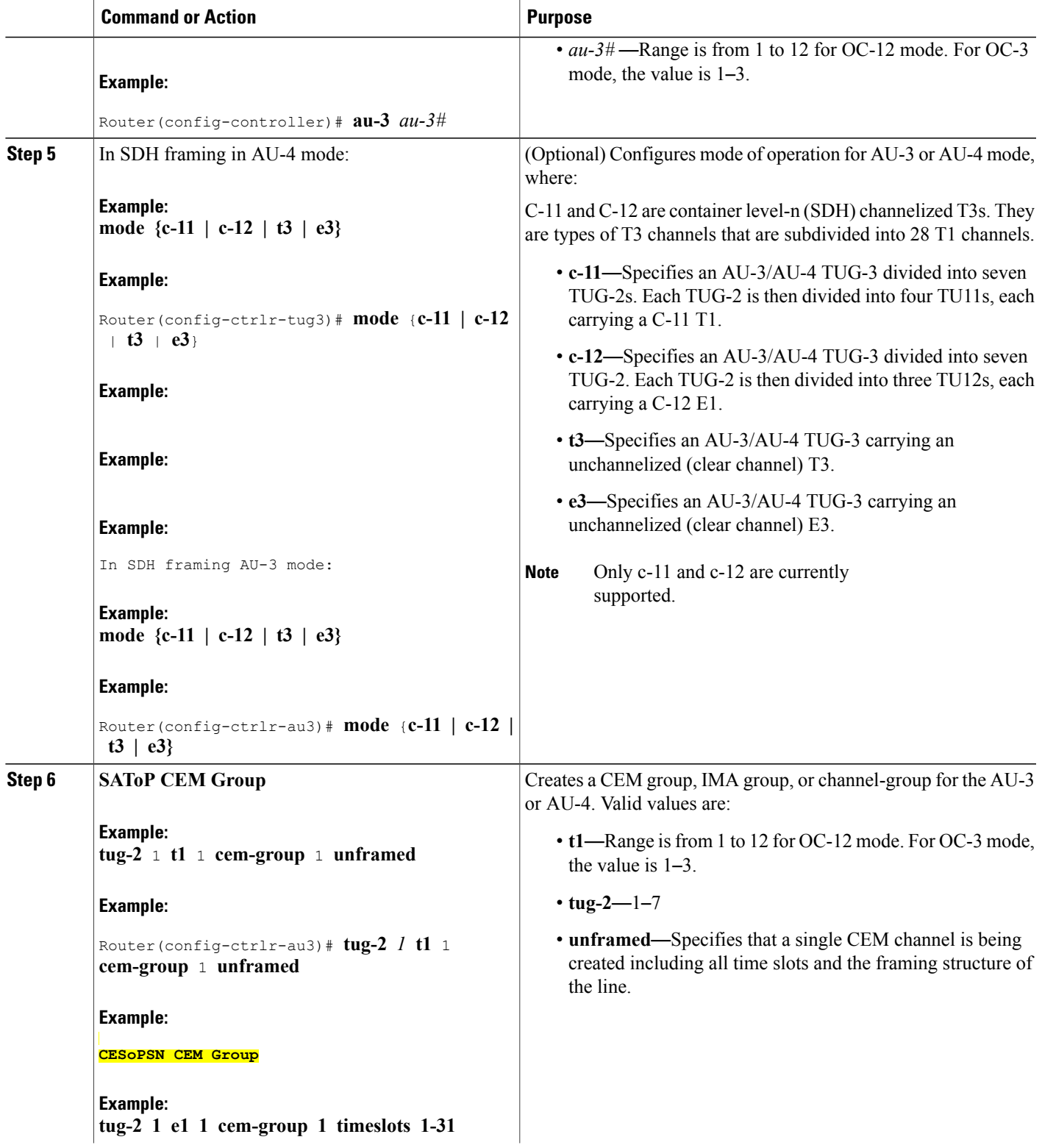

 $\mathbf{I}$ 

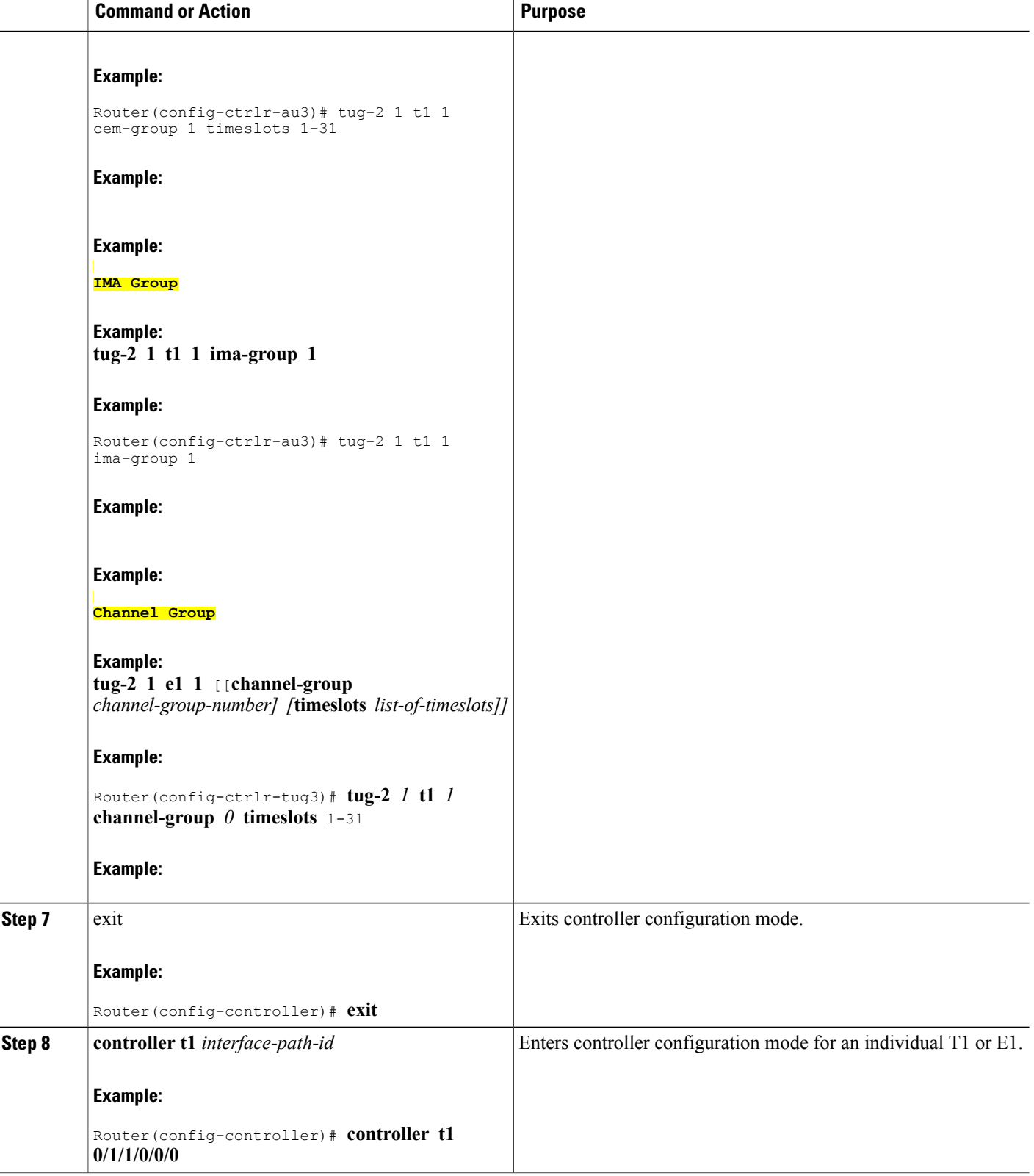

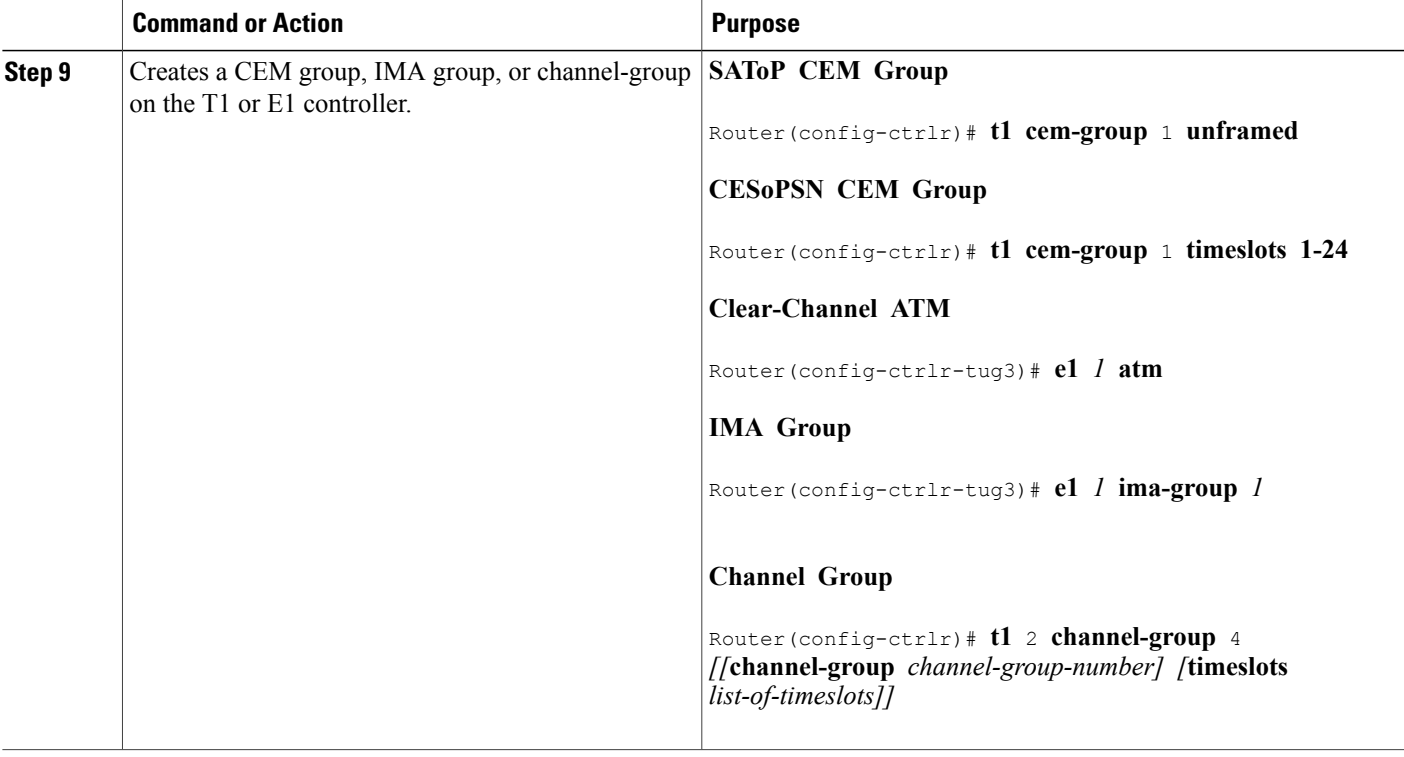

### **What to Do Next**

The example configures SDH T1 mode:

```
Router# configure terminal
Router(config)# controller sonet 0/1/0
Router(config-controller)# framing sdh
Router(config-controller)# aug mapping au-3
Router(config-controller)# au-3 1
Router(config-ctrlr-au3)# tug-2 1 t1 1 channel-group 1 timeslots 1-31
```
For information about configuring optional features, see Optional [Configurations](#page-24-0), on page 25.

## <span id="page-10-0"></span>**Configuring SDH in POS Mode**

Follow these steps to configure SDH in POS mode on the optical interface module.

#### **SUMMARY STEPS**

- **1. controller sonet** *slot***/***subslot***/***port*
- **2. framing {sonet | sdh}**
- **3. aug mapping** {**au-3** | **au-4**}
- **4. au-4** *au-4-number* **pos**
- **5. end**

### **DETAILED STEPS**

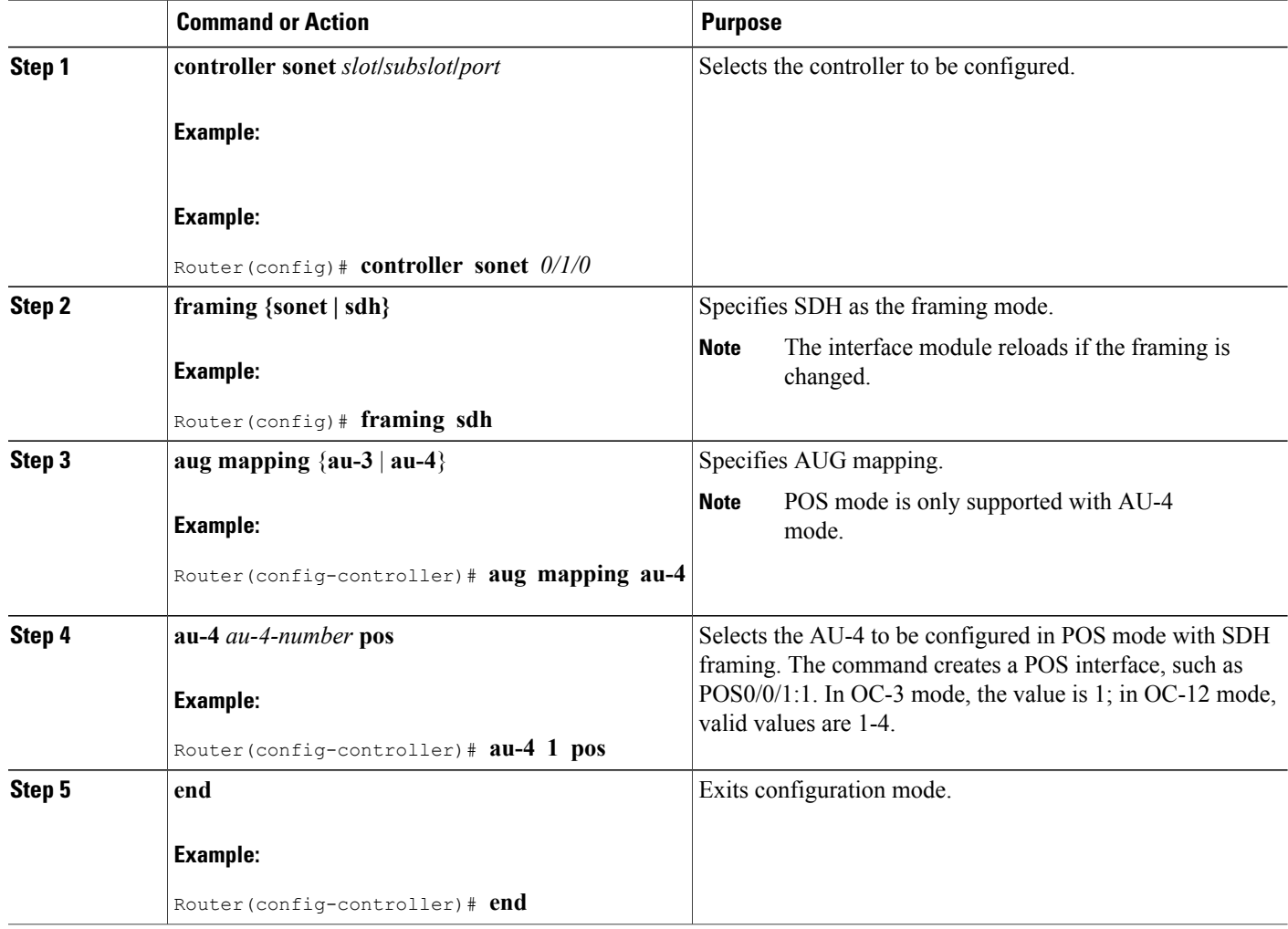

## **Configuring SONET Mode**

#### **Example**

```
Router# configure terminal
Router(config)# controller sonet 0/1/0
Router(config-controller)# framing sdh
Router(config-controller)# aug mapping au-4
Router(config-controller)# au-4 1 pos
Router(config-controller)# end
For information about configuring optional features, see Optional Packet over SONET Configurations, on
page 27
```
# <span id="page-12-0"></span>**Configuring SONET Mode**

The following sections describe how to configure SONET mode on the optical interface module:

# **Configuring SONET Mode**

To configure an interface module to use SONET mode:

### **SUMMARY STEPS**

- **1. controller sonet** *slot*/*subslot*/*port*
- **2. framing {sonet | sdh}**
- **3. clock source** {**line** | **internal**}
- **4. sts-1 {1 - 12 | 1 - 3 | 4 - 6 | 7 - 9 | 10 - 12}**
- **5. vtg** *vtg-number* **t1** *t1-line-number* **channel-group** *channel-group-no* **timeslots** *list-of-timeslots*
- **6. end**

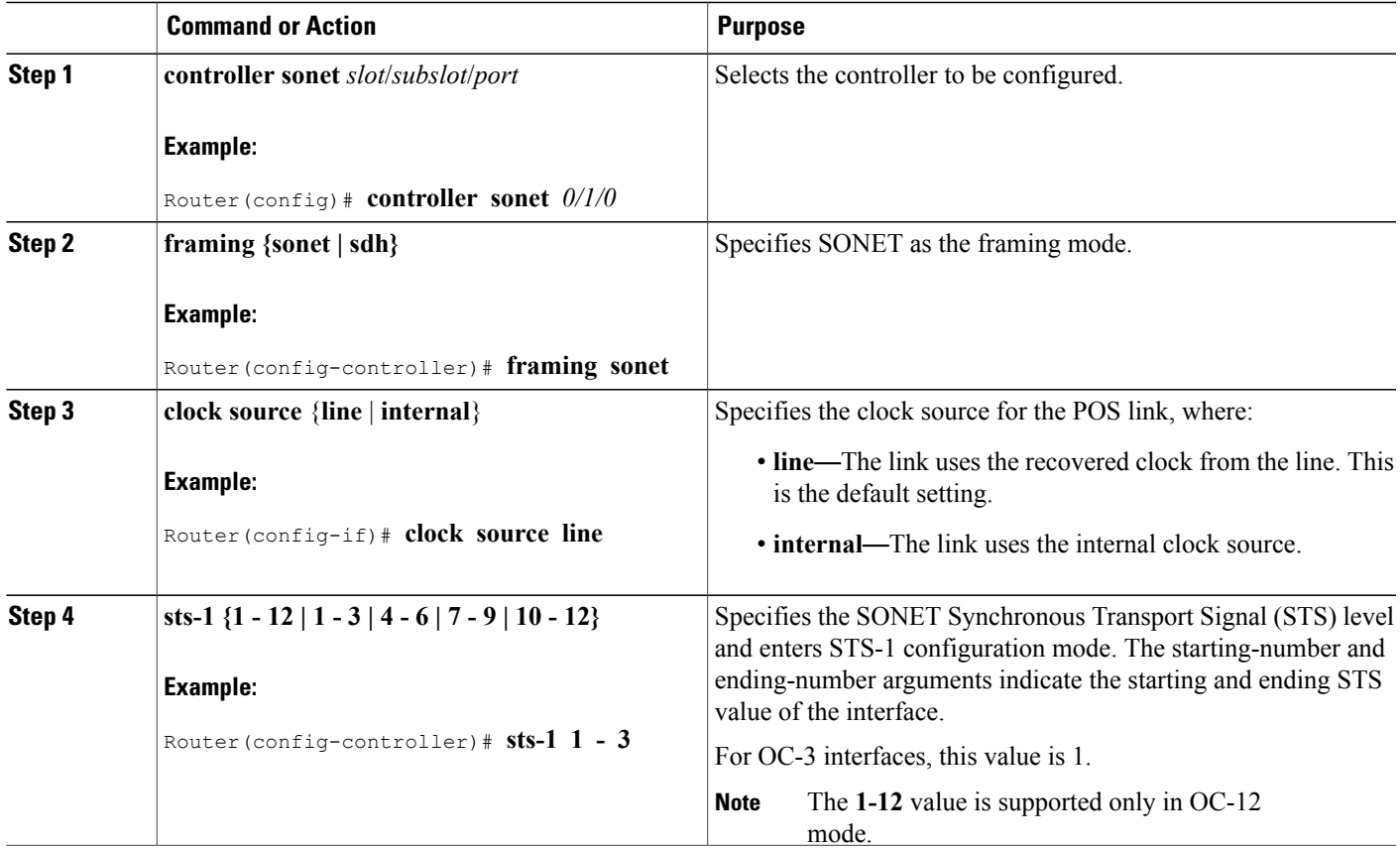

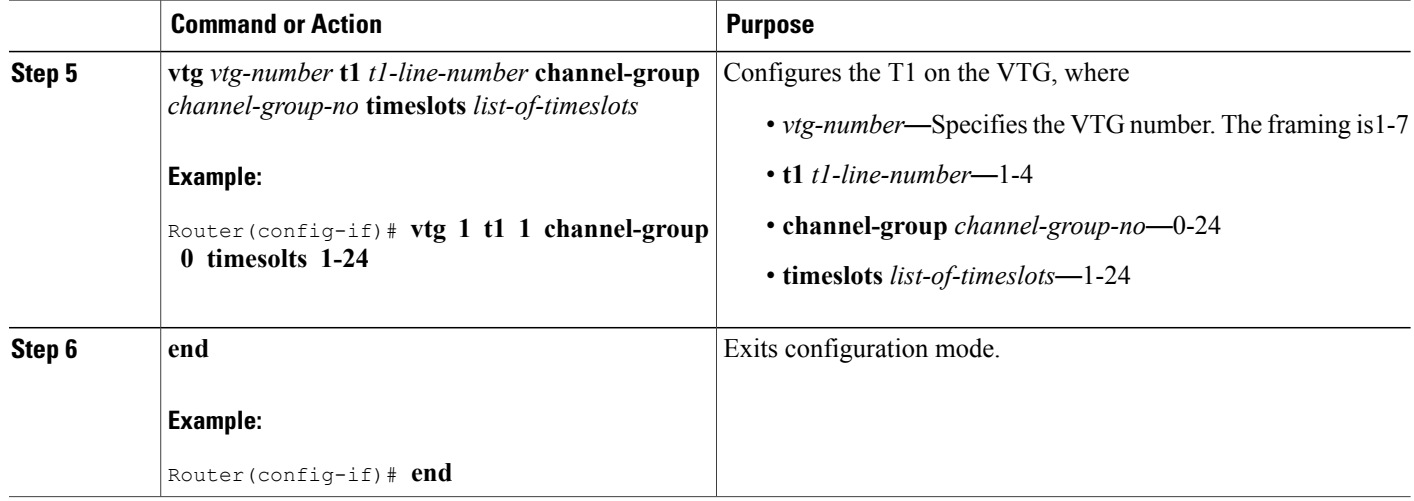

#### **What to Do Next**

The below example shows the configuration for the DS1 T1 serial interface:

```
Router# configure terminal
Router(config)# controller sonet 0/1/0
Router(config-controller)# framing sonet
Router(config-controller)# clock source line
Router(config-controller)# sts-1 1 - 3
Router(config-ctrlr-sts1)# vtg 1 t1 1 channel-group 0 timeslot 1-24
Router(config-controller)# end
```
For information on optional SONET configurations, see Optional [Configurations](#page-24-0), on page 25. For information on optional ATM, IMA, POS and Serial interface configuration, see Optional [Configurations](#page-24-0), on page 25.

## <span id="page-13-0"></span>**Configuring SONET POS Mode**

To configure an interface module to use SONET in POS mode, perform the following procedure.

### **SUMMARY STEPS**

- **1. controller sonet** *slot*/*subslot*/*port*
- **2. framing {sonet | sdh}**
- **3. clock source** {**line** | **internal**}
- **4. sts-1 {1- 12 | 1 - 3 | 4 - 6 | 7 - 9 | 10 - 12} pos**
- **5. exit**
- **6.** Do one of the following:
	- **interface POS** *slot*/*subslot*/*port*
	- **interface POS** *slot*/*subslot*/*port.POS-interface*
	- •

•

- **interface POS** *slot*/*subslot*/*port:POS-interface*
- **7. encapsulation** *encapsulation-type {***hdlc** *|* **ppp***}*
- **8. end**

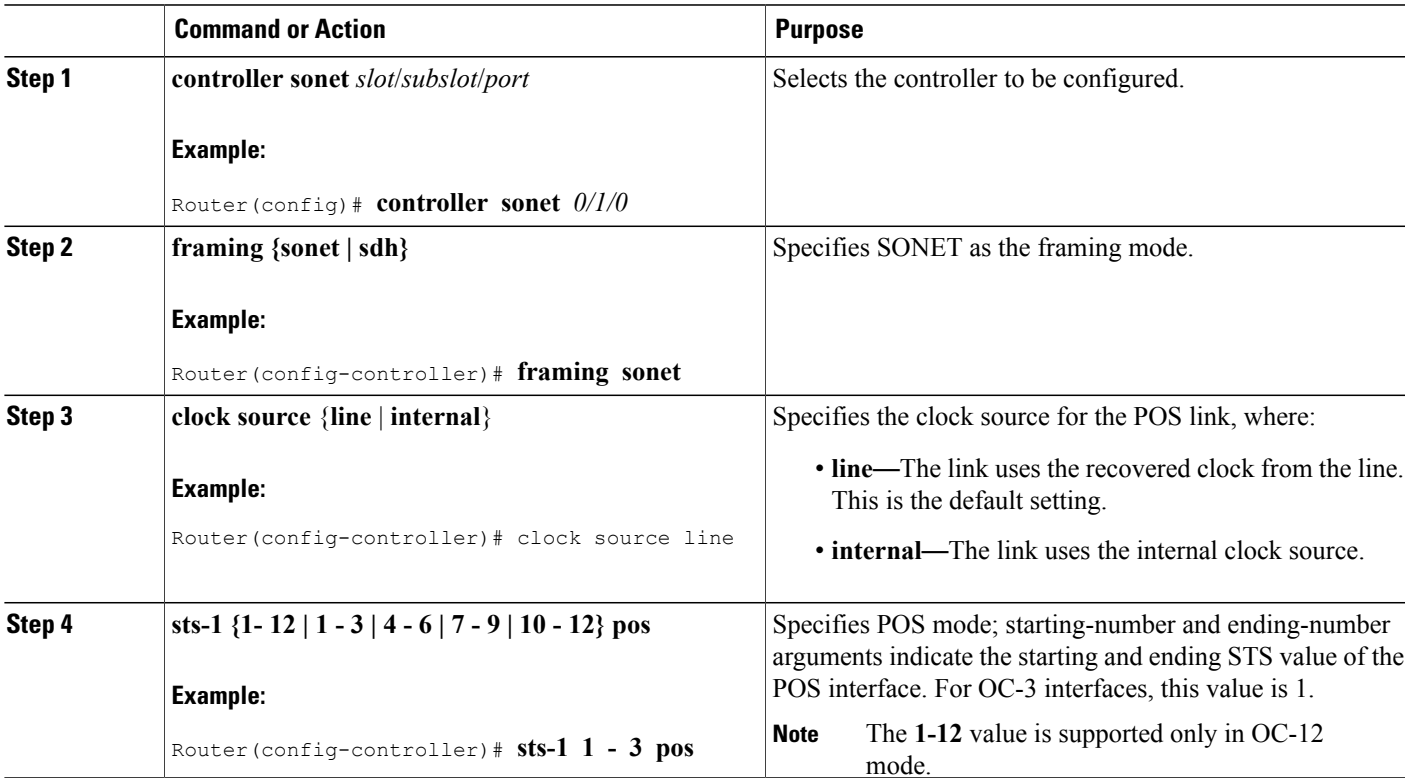

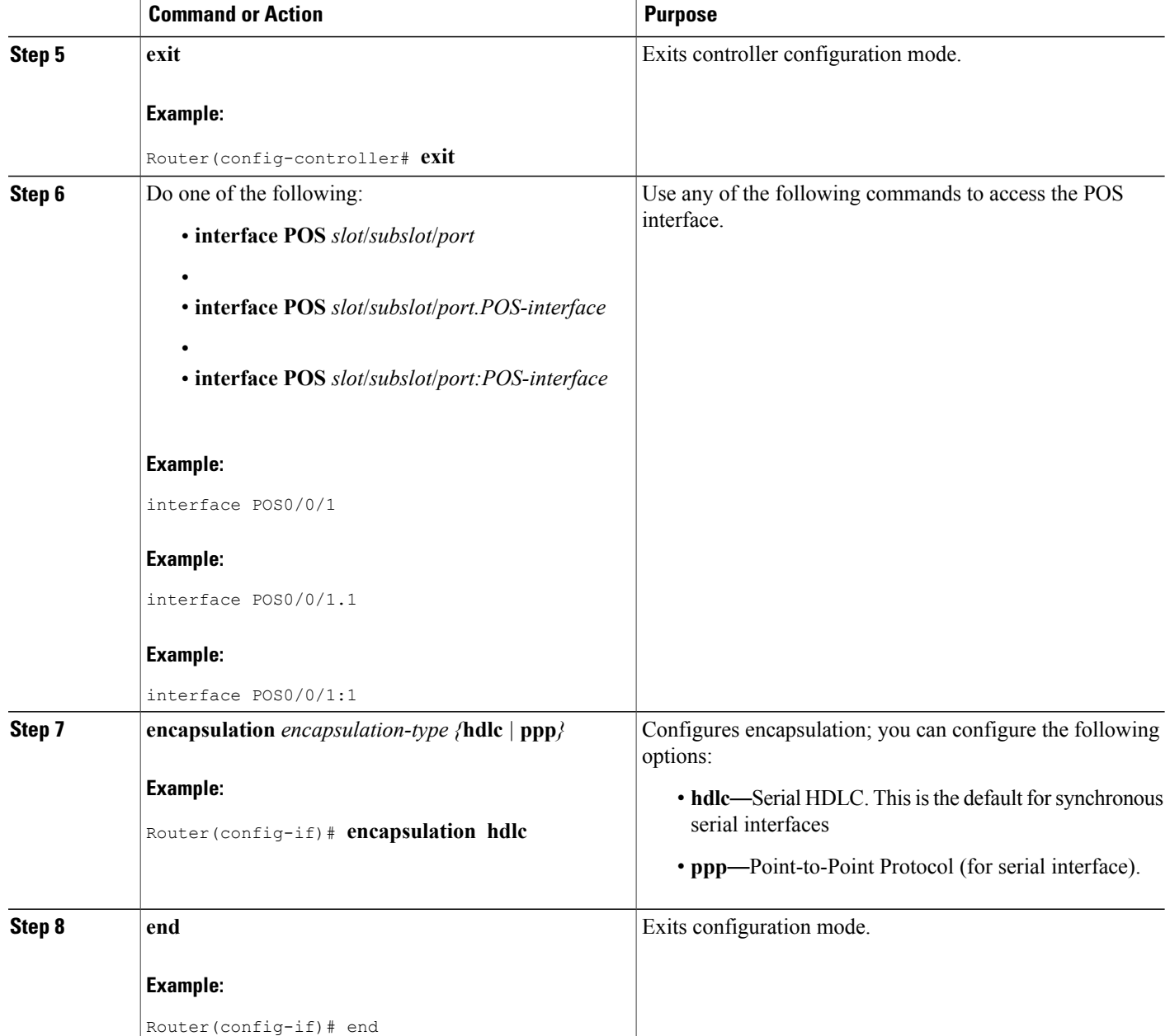

### **What to Do Next**

**Example**

```
Router# configure terminal
Router(config)# controller sonet 0/1/0
Router(config-controller)# framing sonet
Router(config-controller)# clock source line
Router(config-controller)# sts-1 1 - 3 pos
Router(config-controller)# exit
```

```
Router(config)# interface POS0/0/1
Router(config-if)# encapsulation hdlc
Router(config-if)# end
For information on optional SONET configurations, see Configuring SONET POS Mode, on page 14.
```
# <span id="page-16-0"></span>**Configuring a CEM group**

# **Configuring CEM Group in SONET Mode**

To configure a T1 CEM group in SONET mode:

### **SUMMARY STEPS**

- **1. enable**
- **2. configure terminal**
- **3. controller sonet** *slot/bay/port*
- **4. framing {sonet | sdh}**
- **5. sts-1 {1 - 12 | 1 - 3 | 4 - 6 | 7 - 9 | 10 - 12}**
- **6. mode {t3 | vt-15}**
- **7. SATOP CEM**
- **8. end**

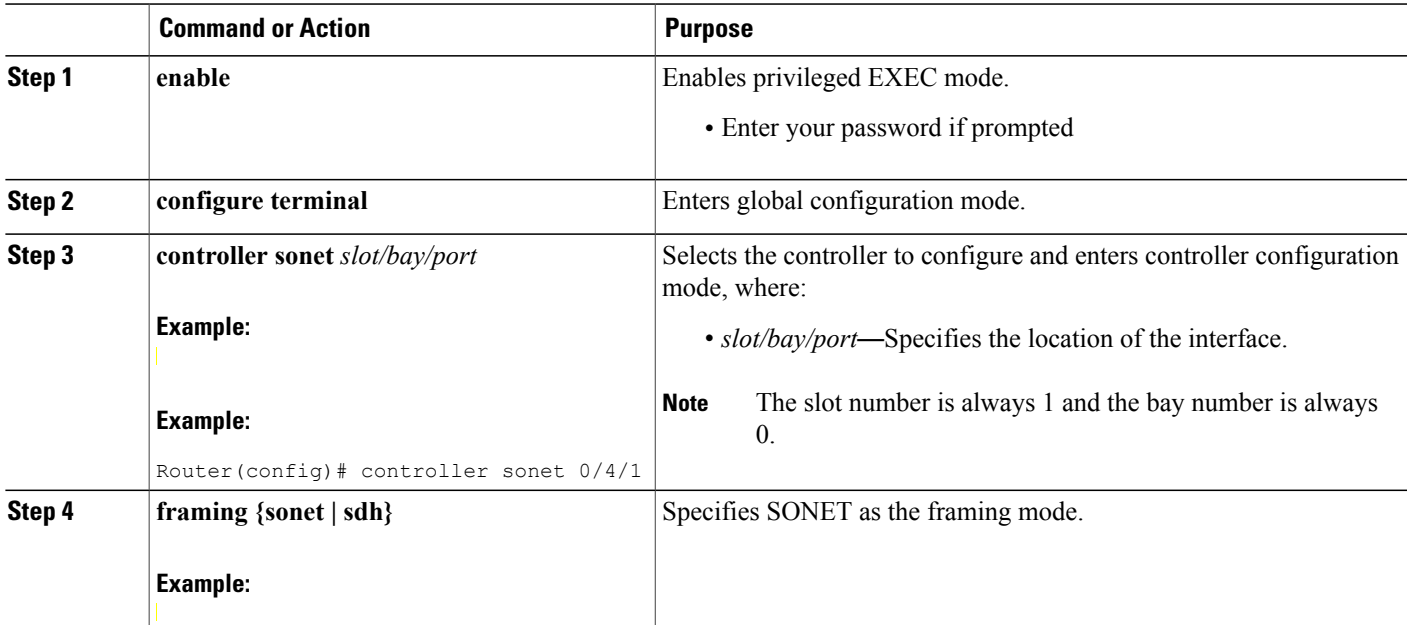

 $\mathbf{I}$ 

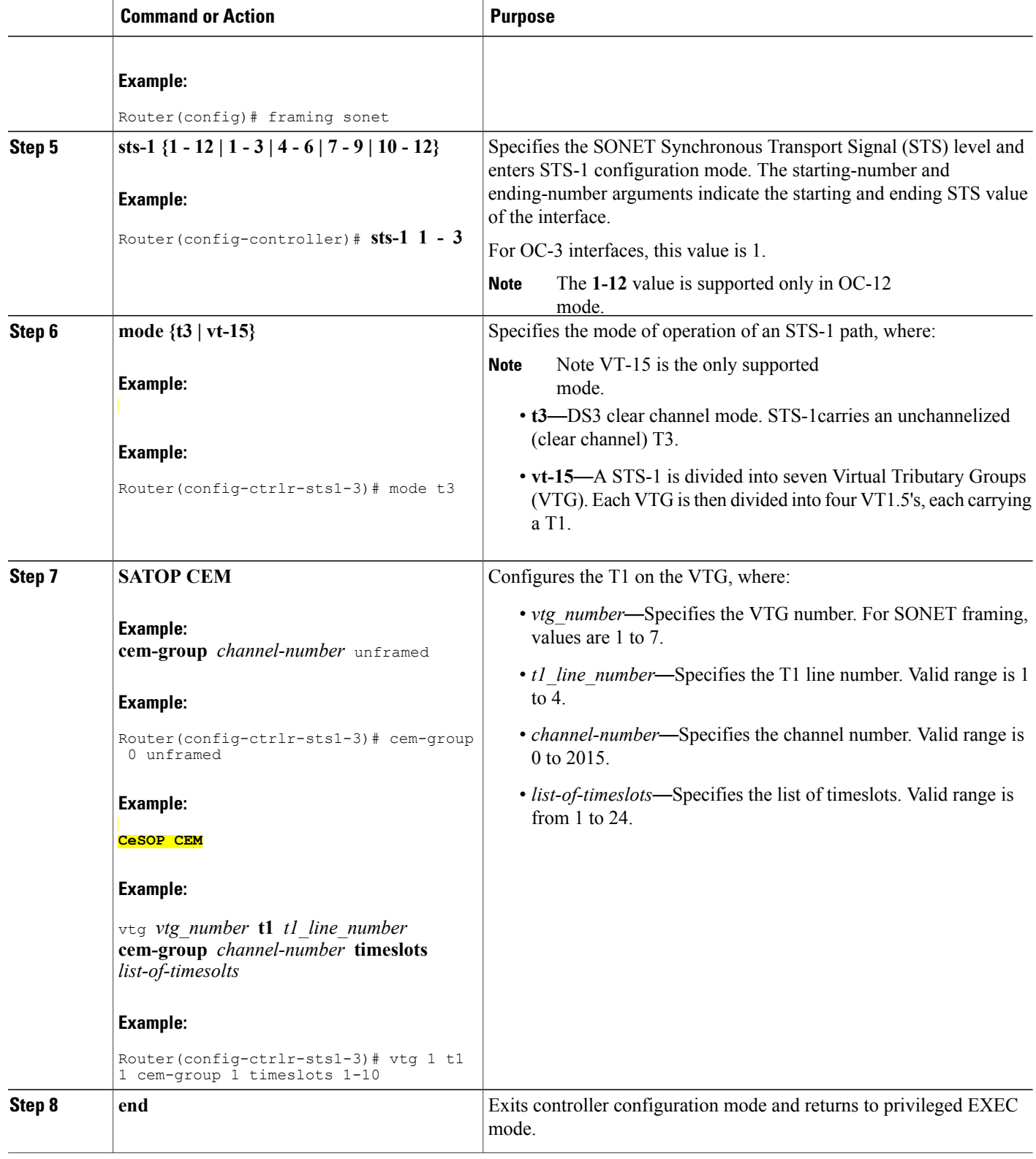

### **What to Do Next**

### **Example**

The example shows a CEM interface configuration:

```
Router# configure terminal
Router(config)# controller sonet 0/1/0
Router(config-controller)# framing sonet
Router(config-controller)# sts-1 1
Router(config-ctrlr-sts1)# vtg 1 t1 1 cem-group 1 timeslots 1-10
Router(config-ctrlr-sts1)# exit
```
# **Configuring CEM Group in SDH Mode**

To configure CEM group in SDH mode:

### **SUMMARY STEPS**

- **1. enable**
- **2. configure terminal**
- **3. controller sonet** *slot/bay/port*
- **4. framing {sonet | sdh}**
- **5. au-4** *au-4#* **tug-3** *tug-3#*
- **6. mode {t3 | e3}**
- **7. cem-group group-number** {**unframed**}
- **8. end**

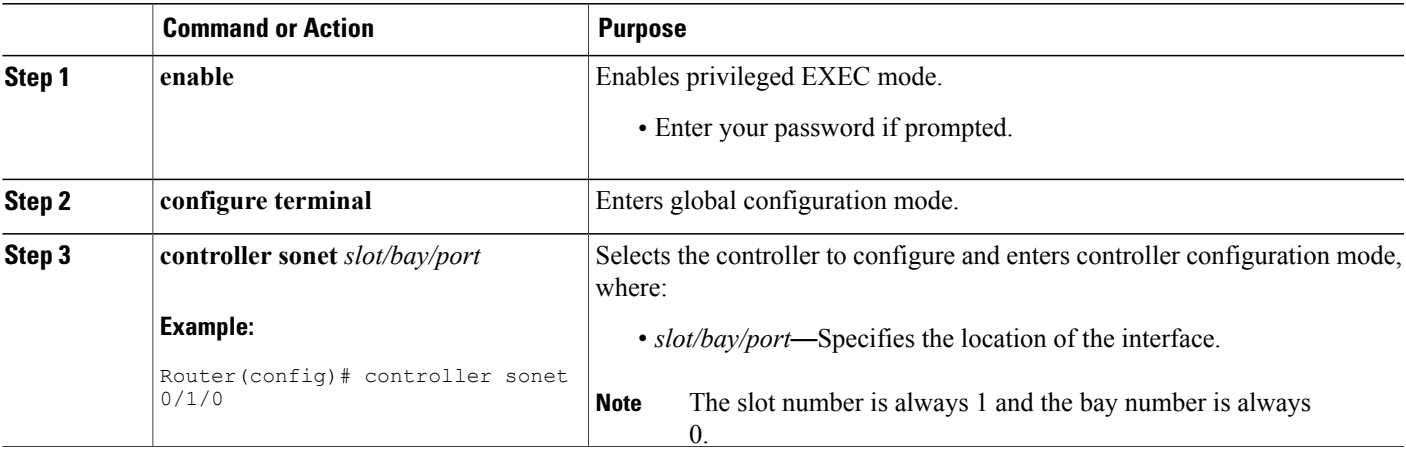

 $\mathbf{I}$ 

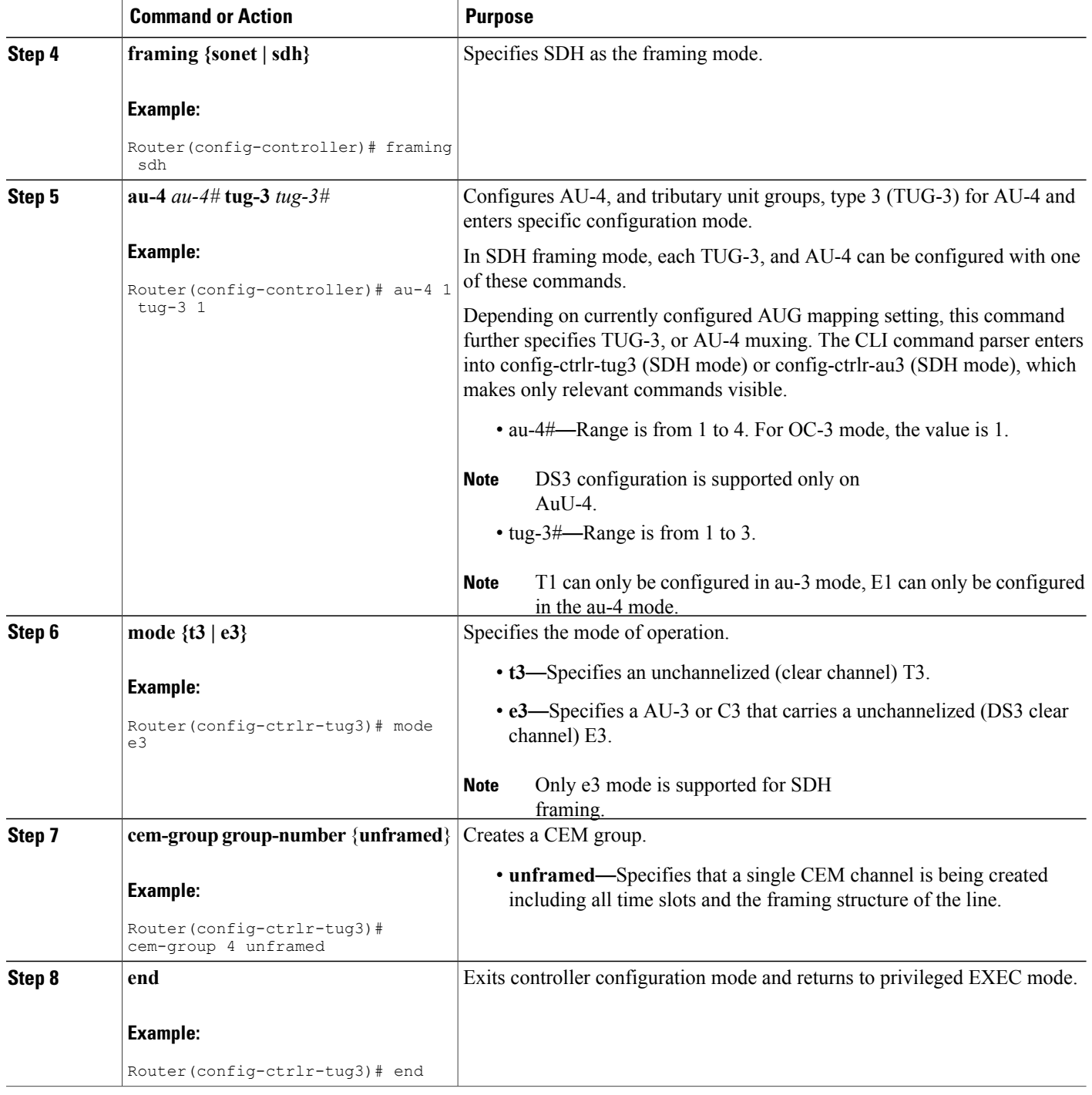

### **What to Do Next**

#### **Example**

```
Router# configure terminal
Router(config)# controller sonet 0/1/0
Router(config-controller)# framing sdh
Router(config-controller)# au-4 1 tug-3 1
Router(config-ctrlr-tug3)# mode e3
Router(config-ctrlr-tug3)# cem-group 4 unframed
Router(config-ctrlr-tug3)# end
```
# <span id="page-20-0"></span>**Configuring DS3 Clear Channel on OC-3 and OC-12 Interface Module**

**Note** DS3 clear channel is supported only on CEM.

## <span id="page-20-1"></span>**Configuring DS3 Clear Channel in SONET Mode**

To configure DS3 clear channel in SONET mode:

### **SUMMARY STEPS**

- **1. enable**
- **2. configure terminal**
- **3. controller sonet** *slot/bay/port*
- **4. framing {sonet | sdh}**
- **5. clock source** {**line** | **internal**}
- **6. sts-1 {1 - 12 | 1 - 3 | 4 - 6 | 7 - 9 | 10 - 12}**
- **7. mode {t3 | vt-15}**
- **8.** cem-group *channel-number* {unframed}
- **9. end**

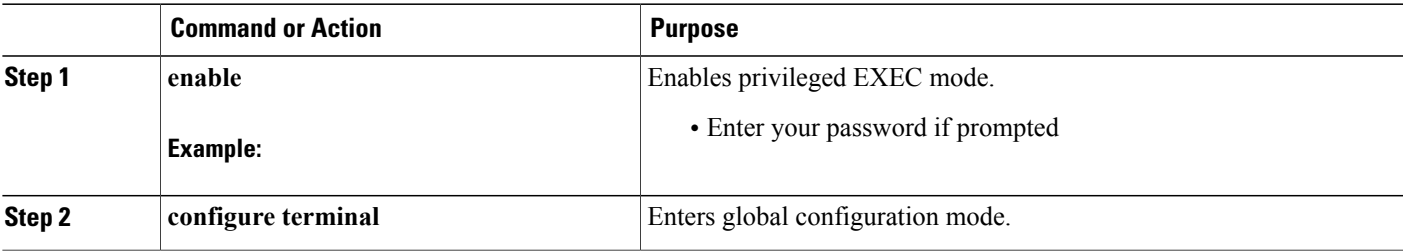

 $\mathbf{I}$ 

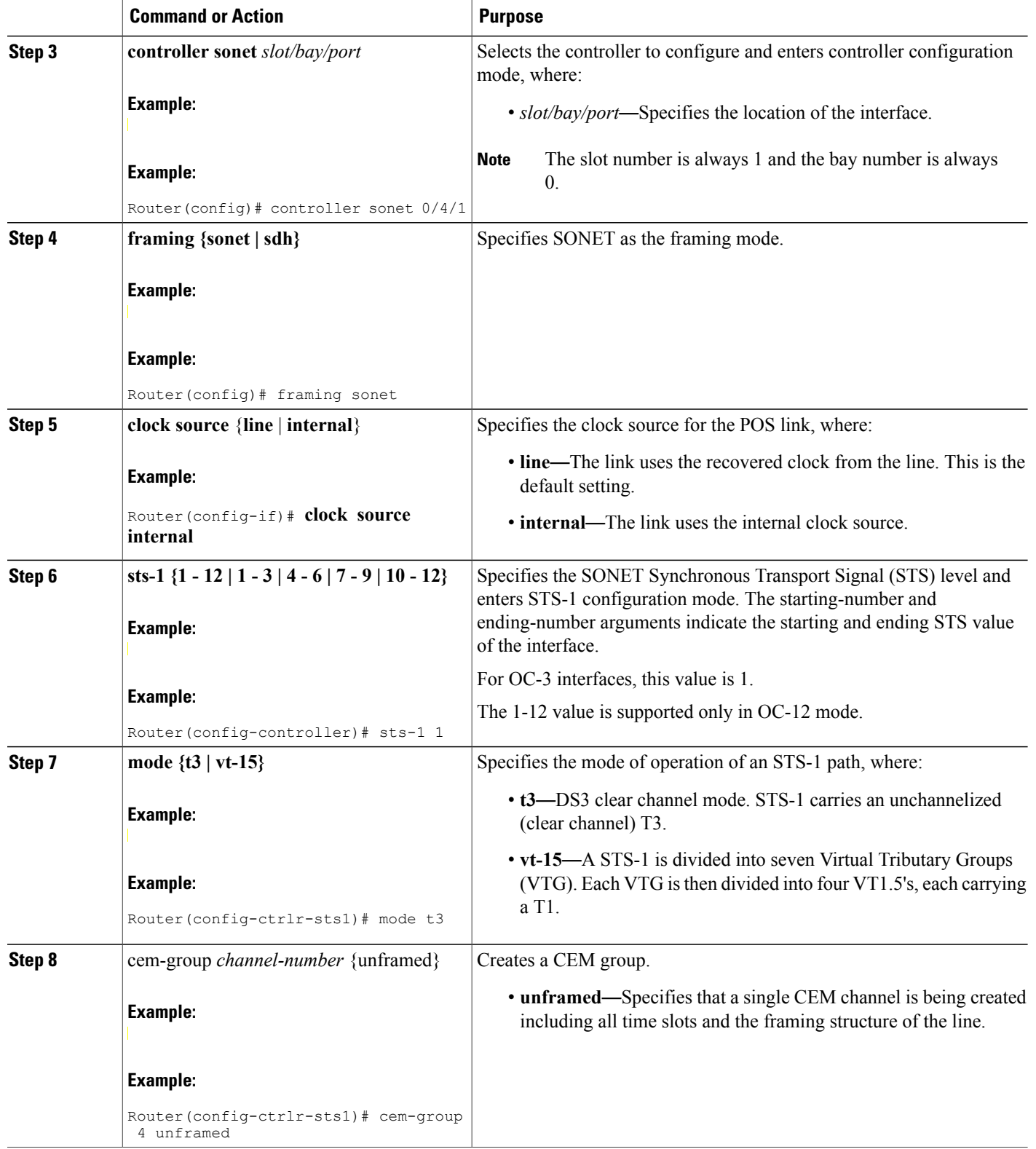

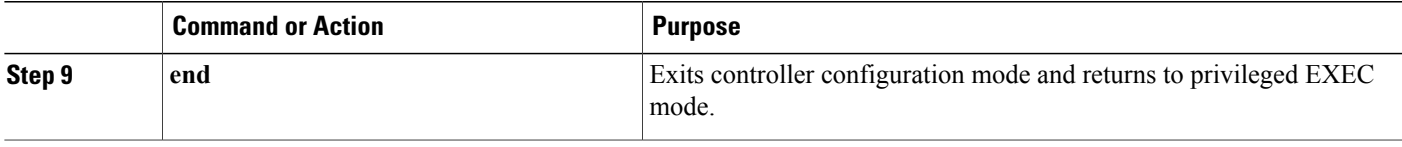

#### **What to Do Next**

#### **Example**

The below example shows the configuration for a DS3 interface:

```
Router# configure terminal
Router(config)# controller sonet 0/1/0
Router(config-controller)# framing sonet
Router(config-controller)# clock source line
Router(config-controller)# sts-1 1 - 3
Router(config-ctrlr-sts1)# mode t3
Router(config-ctrlr-sts1)# cem-group 0 unframed
Router(config-controller)# end
Configuration Example
```

```
controller SONET 1/0/0
framing sonet
clock source internal
!
sts-1 1
mode t3
cem-group 0 unframed
!
sts-1 2
mode t3
cem-group 1 unframed
!
sts-1 3
mode t3
cem-group 2 unframed
interface CEM1/0/0
no ip address
cem 0
xconnect 2.2.2.2 501 encapsulation mpls
!
cem 1
xconnect 2.2.2.2 502 encapsulation mpls
!
cem 2
xconnect 2.2.2.2 503 encapsulation mpls
!
```
### <span id="page-22-0"></span>**Configuring DS3 Clear Channel in SDH Mode**

To configure DS3 clear channel in SDH mode:

### **SUMMARY STEPS**

- **1. enable**
- **2. configure terminal**
- **3. controller sonet** *slot/bay/port*
- **4. framing {sonet | sdh}**
- **5. clock source** {**line** | **internal**}
- **6. aug mapping au-4**
- **7. au-4** *au-4#* **tug-3** *tug-3#*
- **8. mode e3**
- **9. cem-group** *channel-number* {**unframed**}
- **10. end**

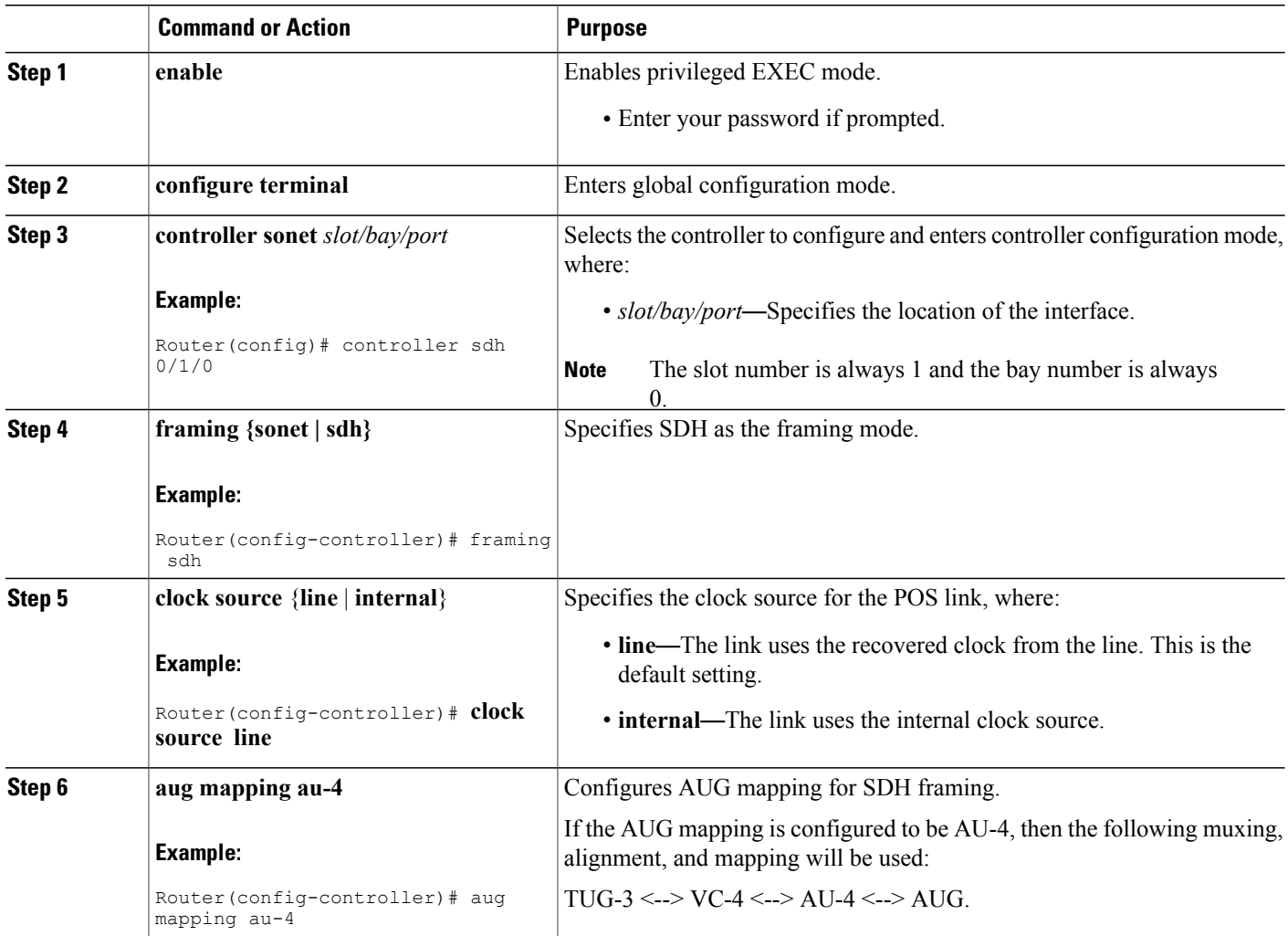

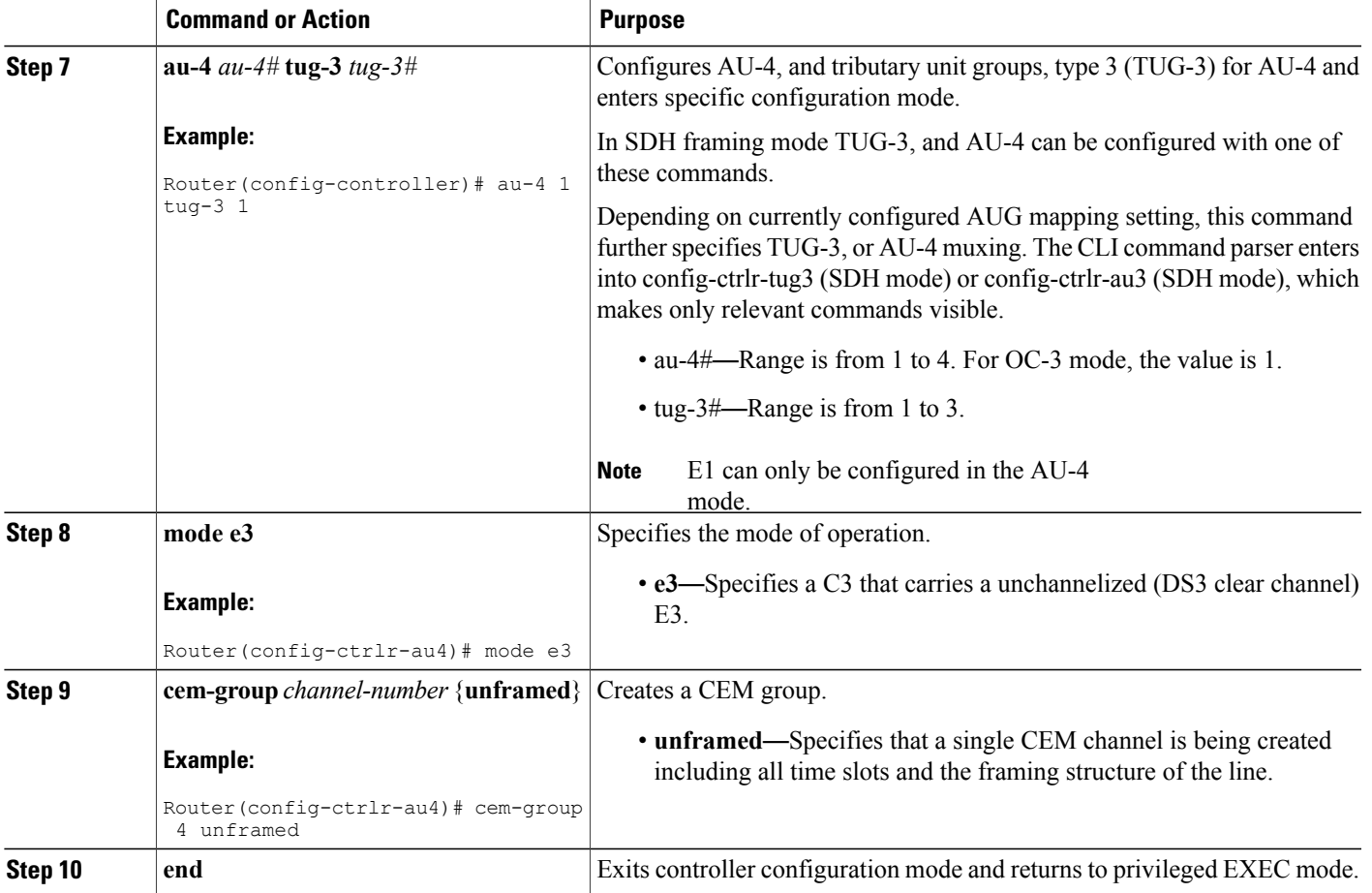

#### **What to Do Next**

**Example**

```
Router# configure terminal
Router(config)# controller sonet 0/1/0
Router(config-controller)# framing sdh
Router(config-controller)# clock source line
Router(config-controller)# aug mapping au-4
Router(config-controller)# au-4 1 tug-3 1
Router(config-ctrlr-au4)# mode e3
Router(config-ctrlr-au4)# cem-group 4 unframed
Router(config-ctrlr-au4)# end
```
# <span id="page-24-0"></span>**Optional Configurations**

There are several standard, but optional, configurations that might be necessary to complete the configuration of your interface module.

## **Configuring the National Bit**

When G.751 framing is used, bit 11 of the G.751 frame is reserved for national use and is set to 1 by default.

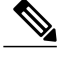

**Note** Configure national bit 1 only when required for interoperability with your telephone company.

To set the national bit in the G.751 frame, use the following commands:

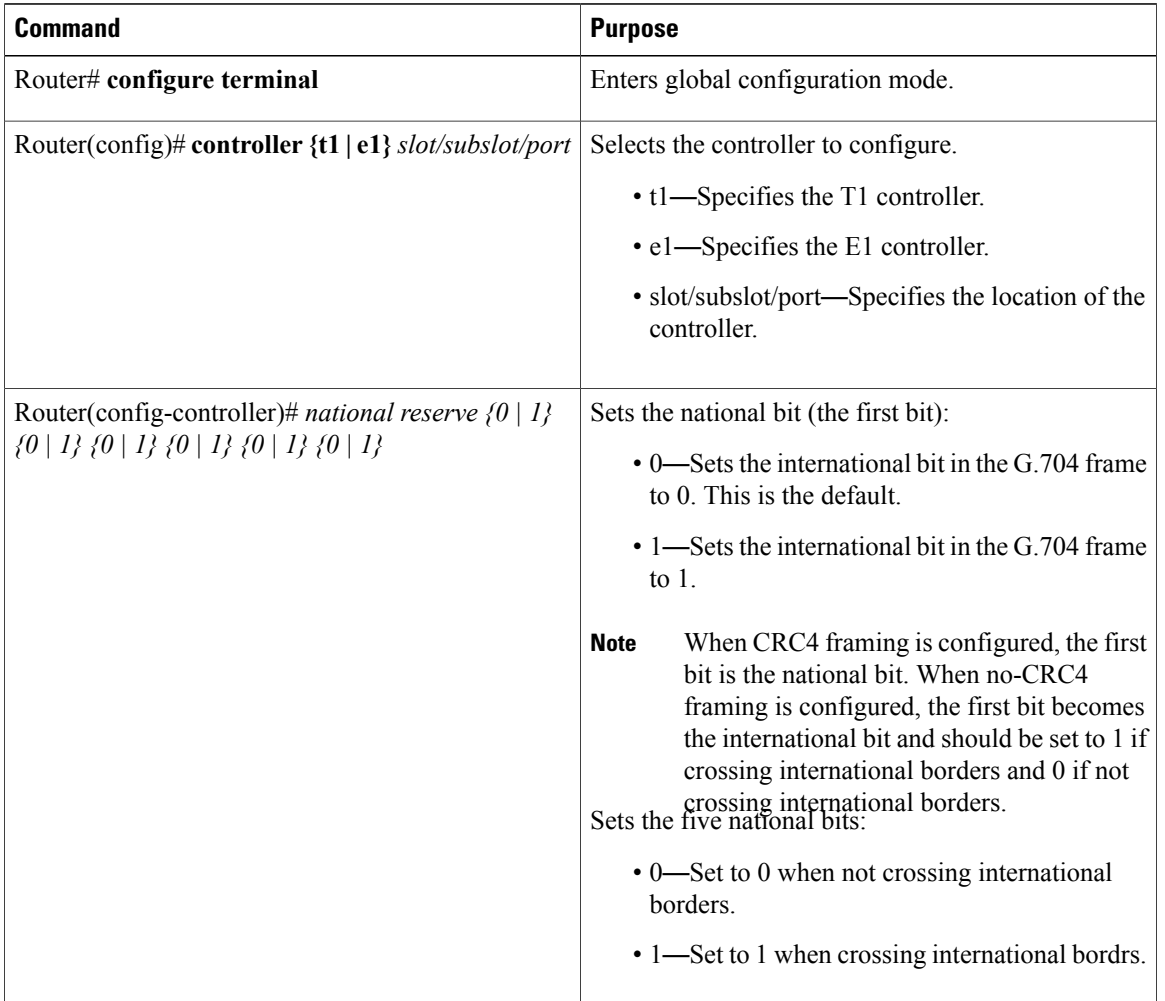

### **Verifying the National Bit**

Use the show controllers command to verify the national bits:

```
router# show controllers E1
E1 6/0/0 is up.
Applique type is Channelized E1 - balanced
No alarms detected.
alarm-trigger is not set
```

```
Framing is CRC4, Line Code is HDB3, Clock Source is Line.
International Bit: 1, National Bits: 11111
Data in current interval (234 seconds elapsed):
0 Line Code Violations, 0 Path Code Violations
0 Slip Secs, 0 Fr Loss Secs, 0 Line Err Secs, 0 Degraded Mins
0 Errored Secs, 0 Bursty Err Secs, 0 Severely Err Secs, 0 Unavail Secs
Total Data (last 5 15 minute intervals):
0 Line Code Violations, 0 Path Code Violations,
0 Slip Secs, 0 Fr Loss Secs, 0 Line Err Secs, 0 Degraded Mins,
0 Errored Secs, 0 Bursty Err Secs, 0 Severely Err Secs, 0 Unavail Secs
```
## **Configuring the CRC Size for T1**

CRC is an error-checking technique that uses a calculated numeric value to detect errors in transmitted data. The 1-Port Channelized OC-3/STM-1 SPA and 1-Port Channelized OC-12/STM-4 SPA uses a 16-bit cyclic redundancy check (CRC) by default, but also supports a 32-bit CRC. The designators 16 and 32 indicate the length (in bits) of the frame check sequence (FCS). A CRC of 32 bits provides more powerful error detection, but adds overhead. Both the sender and receiver must use the same setting.

To set the length of the cyclic redundancy check (CRC) on a T1 interface, use these commands:

#### **SUMMARY STEPS**

- **1. interface serial** *slot***/***subslot***/***port***:***channel-group*
- **2. crc {16 | 32}**

### **DETAILED STEPS**

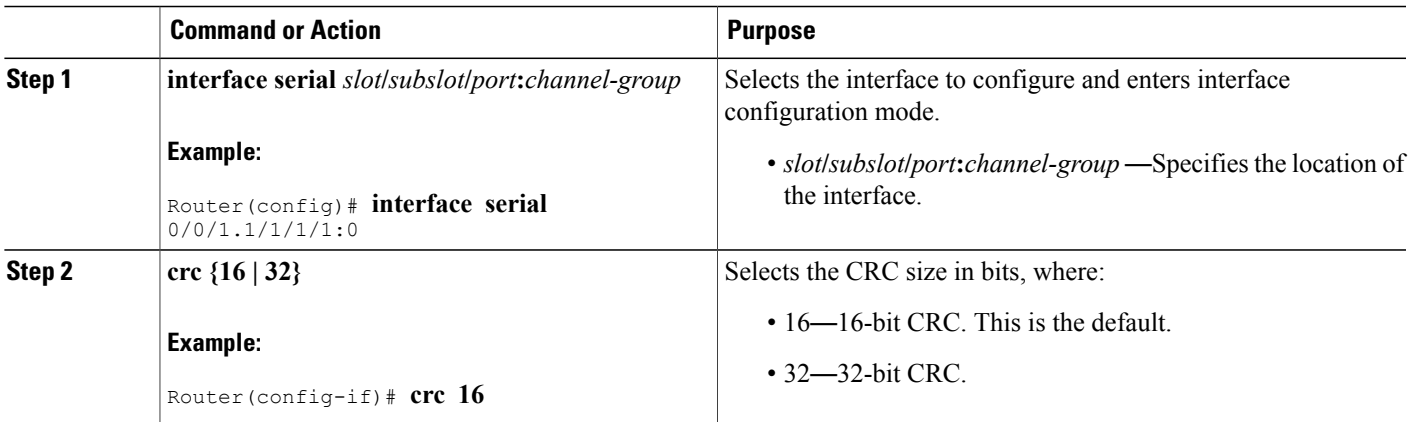

## <span id="page-26-0"></span>**Optional Packet over SONET Configurations**

The following sections describe how to configure optional settings on a packet over SONET (POS) interface.

### **Encapsulation**

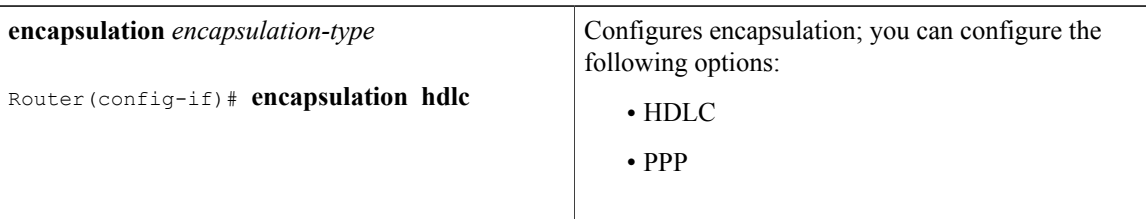

### **MTU Value**

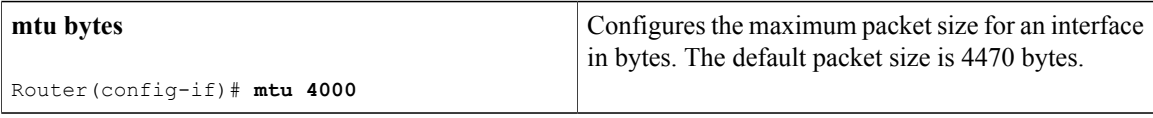

### **CRC Value**

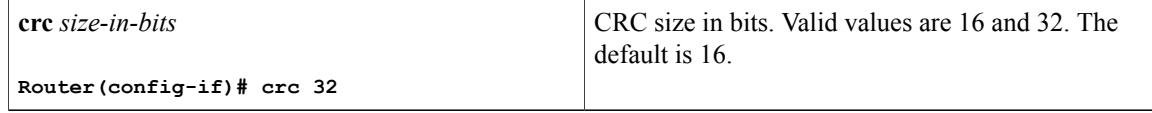

### **Keepalive Value**

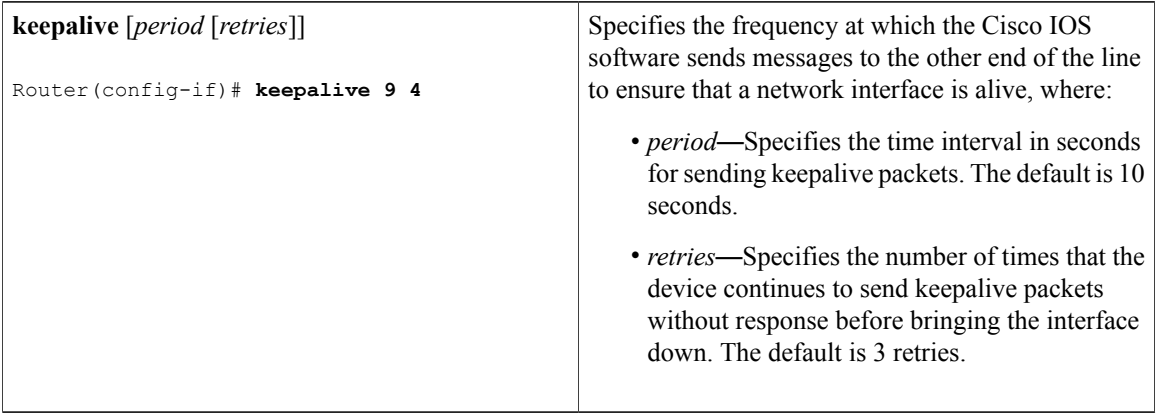

### **Bandwidth**

Use the following command to configure the bandwidth of a POS interface.

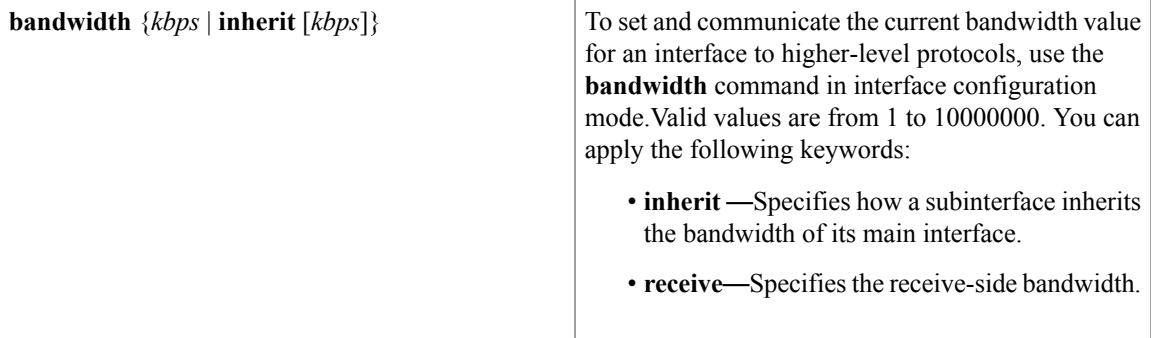

### **Scrambling**

Use the following command to enable scrambling on a POS interface.

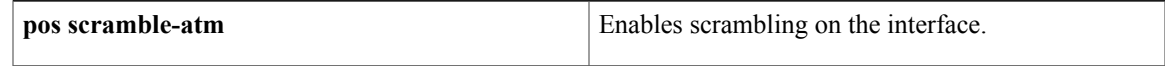

### **C2 Flag**

Use the following command to configure the C2 flag on a POS interface.

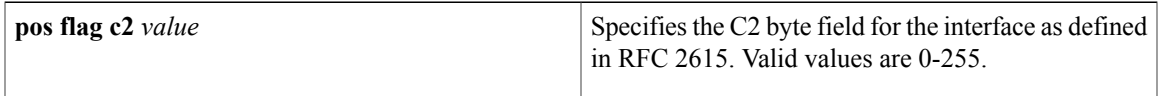

### **J1 Flag**

Use the following command to configure the J1 flag on a POS interface.

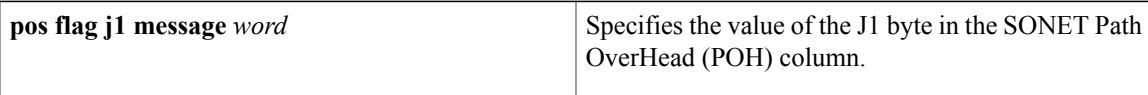

You can use the following commands to verify your configuration:

• **show interfaces pos**

# <span id="page-28-0"></span>**Managing Interface Naming**

The following sections describe how to manage interface naming on the Cisco ASR 900 Series Router optical interface module.

### **Identifying Slots and Subslot**

To specify the physical address for controller or interface configuration, use the interface and controller sonet commands, where:

- slot—Specifies the chassis slot number where the interface module is installed; the slot number is always 0 for interface modules on the Cisco ASR 900 Series Router.
- subslot—Specifies the subslot where the interface module is installed.
- port—Specifies the SONET port number.

For example, if the optical interface module is installed in slot 0 of the chassis, the controller configuration address is specified as **controller sonet 0/0/0**.

For channelized configuration, the interface address format is: slot/subslot/port:channel-group, where:

• channel-group—Specifies the logical channel group assigned to the time slots within the T1 link.

# <span id="page-29-0"></span>**Configuring Multilink Point-to-Point Protocol**

Multilink Point-to-Point Protocol (MLPPP) allows you to combine interfaces which correspond to an entire T1 or E1 multilink bundle. You can choose the number of bundles and the number of T1 or E1 lines in each bundle in any combination of E1 and T1 member link interfaces.

This section describes how to configure MLPPP on the optical interface module and includes the following topics:

### <span id="page-29-1"></span>**MLPPP Configuration Guidelines**

When configuring MLPPP, consider the following guidelines:

- Only T1 and E1 links are supported in a bundle.
- Enable PPP encapsulation before configuring multilink-related commands.
- Interfaces can be grouped into the MLPPP bundle if they belong to same interface module.
- A group can have a maximum of 16 interfaces.
- Maximum MTU for MLPP is 9216. For serial links that are not part of MLPPP configuration, maximum MTU varies for OC-3 and T1/E1 interfaces. The MTU range is as follows

◦OC-3: 64 to 7673

◦T1/E1: 64 to 9216

### **Creating a Multilink Bundle**

To create a multilink bundle, use the following commands:

### **SUMMARY STEPS**

- **1. configure terminal**
- **2. interface multilink** *group-number*
- **3. ip address** *address mask*

#### **DETAILED STEPS**

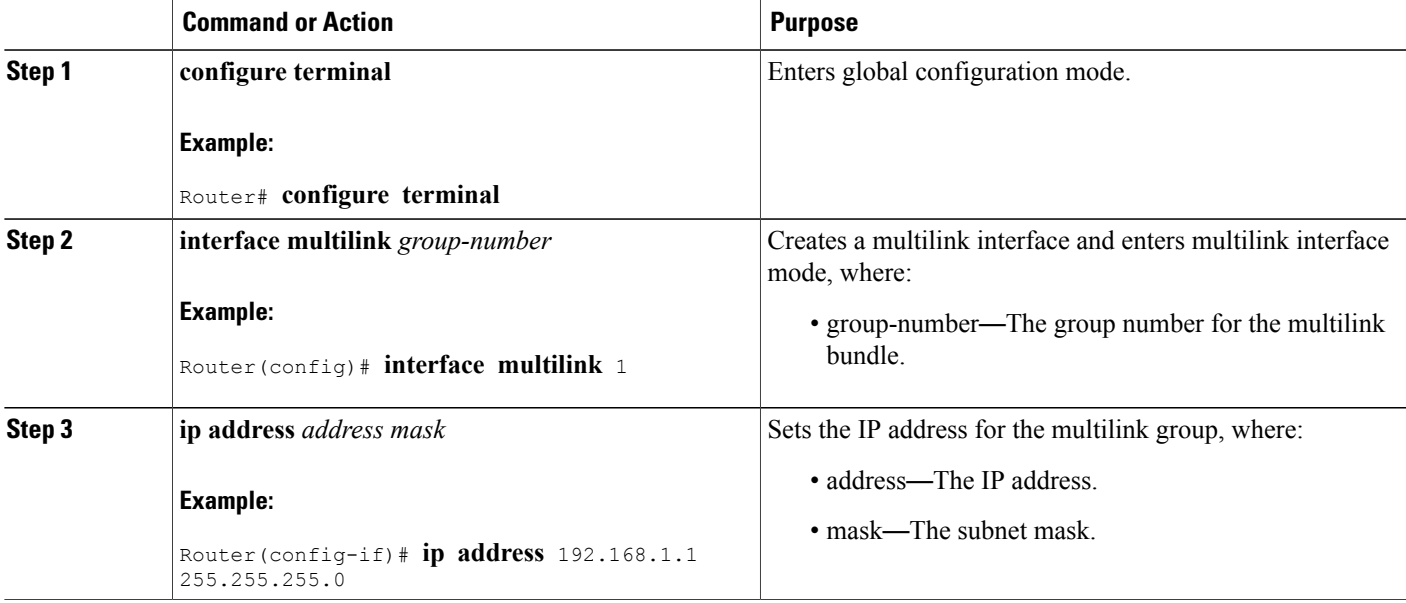

# **Assigning an Interface to a Multilink Bundle**

To assign an interface to a multilink bundle, use the following commands:

### **SUMMARY STEPS**

- **1. configure terminal**
- **2. interface serial** *slot***/***subslot***/***port*
- **3.** *encapsulation ppp*
- **4. ppp m***ultilink group group-number*
- **5. end**

#### **DETAILED STEPS**

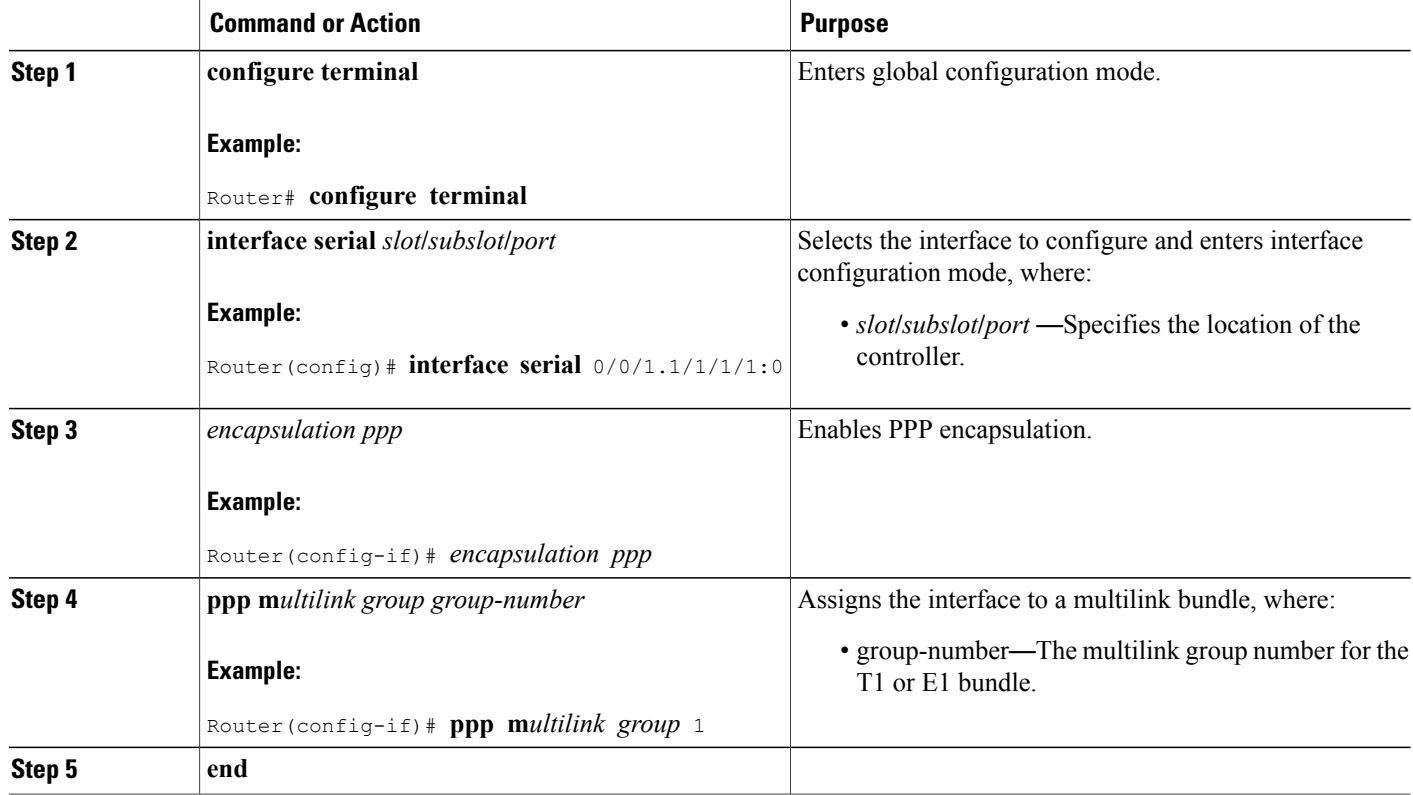

#### **What to Do Next**

**Note** Repeat these commands for each interface you want to assign to the multilink bundle

```
Router# configure terminal
Router(config)# controller SONET 0/0/0
Router(config-controller)# framing sdh
Router(config-controller)# aug mapping au-4
Router(config-controller)# au-4 1 tug-3 1
Router(config-controller)# tug-2 1 e1 1 channel-group 0 timeslots 1-31
Router# configure terminal
Router(config)# interface multilink 1
Router(config-if)# ip address 192.168.1.1 255.255.255.0
Router(config-if)# ppp multilink endpoint string string1
Router(config)# interface serial
0/0/1.1/1/1/1:0
Router(config-if)# encapsulation ppp
Router(config-if)# ppp multilink group 1
```
## **Configuring Fragmentation Size and Delay on an MLPPP Bundle**

To configure the fragmentation size on a multilink PPP bundle, use the following commands:

### **SUMMARY STEPS**

- **1. configure terminal**
- **2. interface multilink** *group-number*
- **3. ppp multilink fragment size** *fragment-size*
- **4. ppp multilink fragment-delay** *delay*

### **DETAILED STEPS**

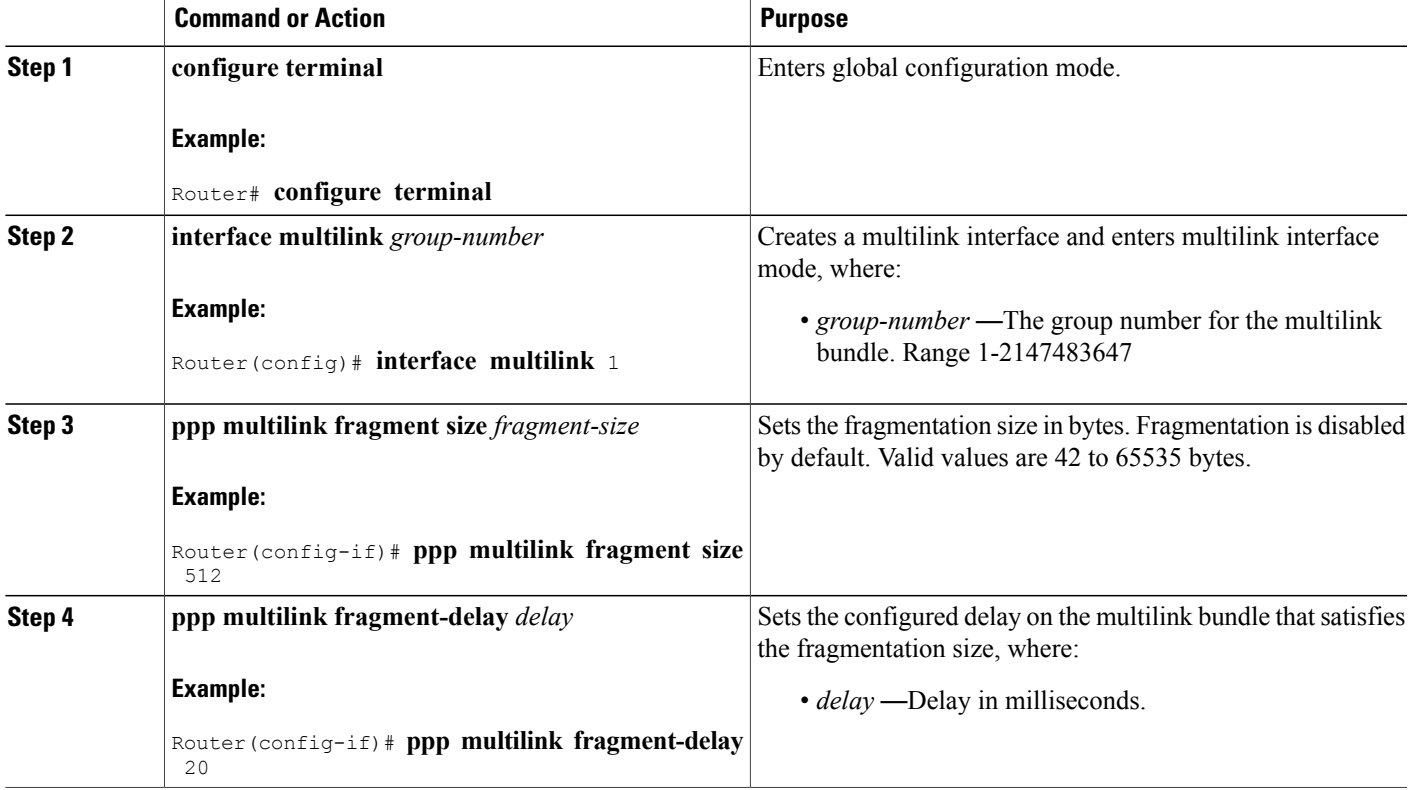

### **What to Do Next**

The following example of the **show ppp multilink** command shows the MLPPP type and the fragmentation size:

Router# **show ppp multilink**

Multilink1, bundle name is test2Bundle up for 00:00:13Bundle is Distributed0 lost fragments, 0 reordered, 0 unassigned0 discarded, 0 lost received, 206/255 load0x0 received sequence, 0x0 sent sequence Member links: 2 active, 0 inactive (max not set, min not set) Se4/2/0/1:0, since 00:00:13, no frags rcvdSe4/2/0/2:0, since 00:00:10, no frags rcvdDistributed fragmentation on. Fragment size 512. Multilink in Hardware.

## **Changing the Default Endpoint Discriminator**

To override or change the default endpoint discriminator, use the following command in interface configuration mode:

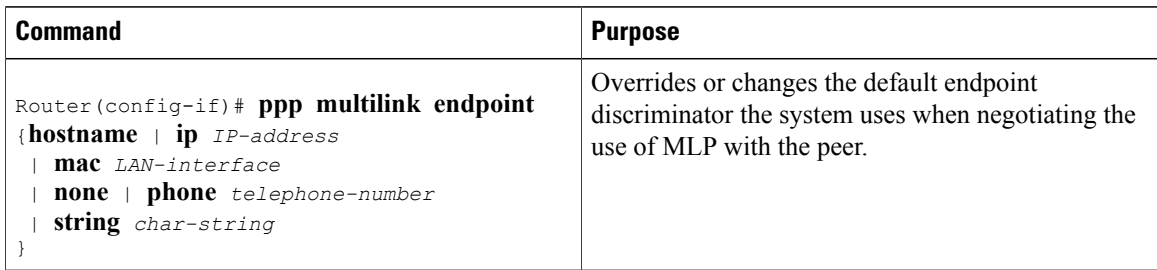

# **Disabling Fragmentation on an MLPPP Bundle**

By default, PPP multilink fragmentation is enabled. To disable fragmentation on a multilink bundle, use the following commands:

### **SUMMARY STEPS**

- **1. configure terminal**
- **2. interface multilink** *group-number*
- **3. ppp multilink fragment disable**

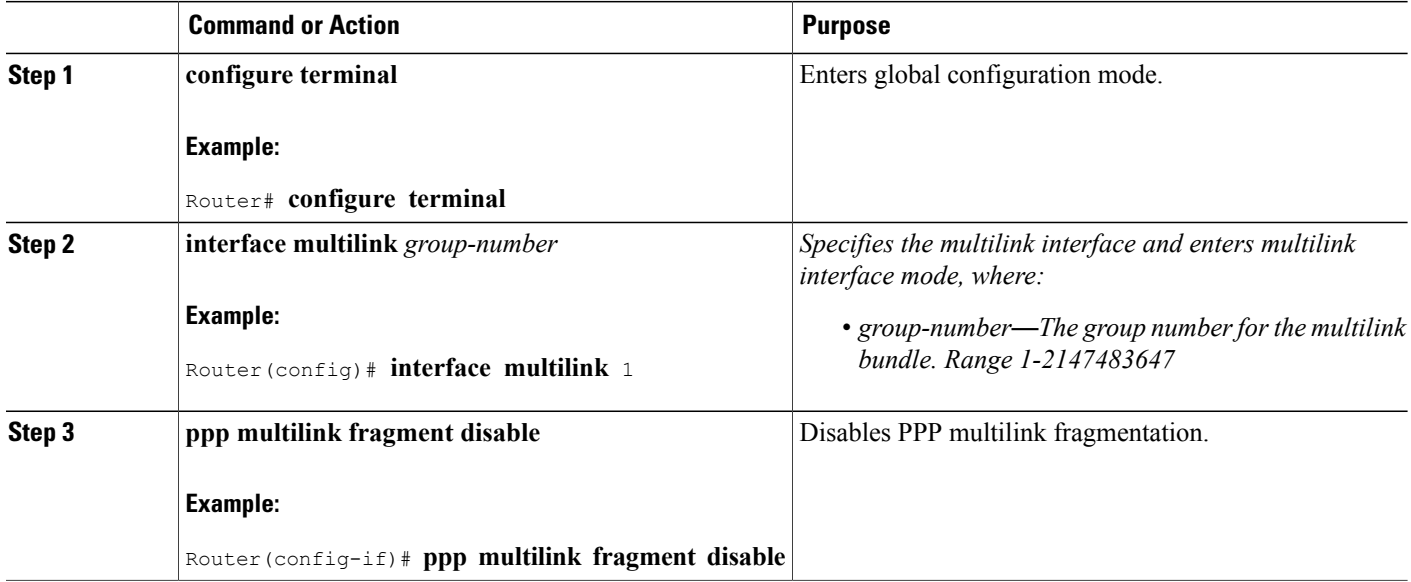

# <span id="page-34-0"></span>**Configuring BERT**

BERT (Bit-Error Rate Testing) is used for analyzing quality and for problem resolution of digital transmission equipment. BERT tests the quality of an interface by directly comparing a pseudorandom or repetitive test pattern with an identical locally generated test pattern.

The BERT operation is data-intensive. Regular data cannot flow on the path while the test is in progress. The path is reported to be in alarm state when BERT is in progress and restored to a normal state after BERT has been terminated.

The supported BERT patterns are  $2^{\wedge}15$ ,  $2^{\wedge}23$ , all 0s and all 1s.

# <span id="page-34-1"></span>**Configuring Automatic Protection Switching**

For information on how to configure Automatic Protection Switching (APS) on the optical interface module, see [www.cisco.com/c/en/us/td/docs/ios-xml/ios/atm/configuration/xe-3s/asr903/tdm-xe-3s-asr903-book/](www.cisco.com/c/en/us/td/docs/ios-xml/ios/atm/configuration/xe-3s/asr903/tdm-xe-3s-asr903-book/tdm-aps.html) [tdm-aps.html](www.cisco.com/c/en/us/td/docs/ios-xml/ios/atm/configuration/xe-3s/asr903/tdm-xe-3s-asr903-book/tdm-aps.html) Configuring Automatic Protection Switching on the Cisco ASR 900 Series Router .

# <span id="page-34-2"></span>**Verifying Interface Configuration**

Besides using the **show running-configuration** command to display your Cisco ASR 900 Series Router configuration settings, you can use the **show interface serial** and the **show controllers sonet** commands to get detailed information on a per-port basis.

### <span id="page-34-3"></span>**Verifying Per-Port Interface Status**

To find detailed interface information on a per-port basis on an optical interface module, use the **show interface serial** and **show controllers sonet** commands.

For examples of the show commands here, see the *Cisco IOS Interface and Hardware Component Command Reference* .

# **Configuring TU-AIS Alarms**

TU-AIS alarms are the TU-level AIS alarms, which are higher order alarms compared to the AIS alarms. Prior to Cisco IOS-XE release 3.18 SP, the PDH AIS alarms were generated when the TDM circuits went down. But, the SDH devices are unable to detect the PDH AIS alarms. Effective Cisco IOS-XE release 3.18.1 SP, TU-AISalarms are generated and detected when the TDM circuits go down on the access layer of the network topology. To meet the standards and requirements the TU-AIS alarm feature is enabled on Cisco RSP1 and RSP2 modules according to TU-12 section as defined in ITU-G. 707 (8.3.2). TU-AIS means that all TU-12 (i.e. all 144B) carries all "1" according to ITU-T G.707 (6.2.4.1.3).

### **Restrictions for TU-AIS Alarms**

- This alarm is only applicable for SDH E1 for unframed (SAToP) type and is not applicable for FRAMED (CESoP) type.
- The interface modules reset after you enable or disable the TU-AIS alarms.
- TU-AIS configuration takes effect on all 4 ports.

### **Configuration of TU-AIS Alarms**

Use the following commands to configure TU-AIS alarms:

```
enable
configure terminal
controller sonet 0/1/2
tu-ais
end
```
## **Verification of TU-AIS Alarm Configuration**

Use the **show run | se** command to verify the configuration of TU-AIS alarm:

```
PE#show run | se SONET 0/1/2
platform enable controller SONET 0/1/2
controller SONET 0/1/2
no ais-shut
 TU-AIS
framing sdh
clock source internal
 aug mapping au-4
 !
au-4 1 tug-3 1
 mode c-12
  tug-2 1 e1 1 cem-group 555 unframed
  tug-2 1 e1 1 framing unframed
 !
au-4 1 tug-3 2
 mode c-12
 !
au-4 1 tug-3 3
 mode c-12
site1-PE#
```
# <span id="page-35-0"></span>**Troubleshooting**

You can use the following commands to verify your configuration:

- **show cem circuit**—shows information about the circuit state, administrative state, the CEM ID of the circuit, and the interface on which it is configured. If **xconnect** is configured under the circuit, the command output also includes information about the attached circuit.
- **show cem circuit** *0-504*—Displays the detailed information about that particular circuit.
- **show cem circuit summary**—Displays the number of circuits which are up or down per interface basis.
- **show controller sonet x/y/z**—**Displays the alarm information.**
- **show hw-module subslot transceiver**—Displays information about the optical transceiver
- **show mpls l2transport vc**—Displays the state of local and peer access circuits
- **show running configuration**—Shows detail on each CEM group
- **show xconnect all**—Displays the state of the pseudowire and local and peer access circuits
- **show interfaces pos**—**Displays all the current interface processors and their interfaces.**

The **show controllers** command output reports the following alarms:

• ◦SLOS ◦SLOF ◦B1-TCA ◦B2-TCA

When SLOS is reported, all the other alarms are masked.

```
Router(config-controller)# show controller sonet 0/5/2
SONET 0/5/2 is down.
 Hardware is A900-IMA4OS
Applique type is Channelized Sonet/SDH
Clock Source is Line, AUG mapping is AU4.
.
.
.
Multiplex Section:<br>AIS = 6 RDI = 0
                                    REI = 0 BIP(B2) = 0
Active Defects: None
Detected Alarms: SLOS SLOF LAIS B1-TCA B2-TCA ......< shows all alarms reported>
Asserted/Active Alarms: SLOS B1-TCA B2-TCA..........< shows hierarchy>
Alarm reporting enabled for: SLOS SLOF SF B1-TCA B2-TCA
BER thresholds: SF = 10e-3 SD = 10e-6
TCA thresholds: B1 = 10e-6 B2 = 10e-6
```
To provide information about system processes, the Cisco IOS software includes an extensive list of EXEC commands that begin with the word show, which, when executed, display detailed tables of system information. Following is a list of some of the common show commands for the APS feature.

To display the information described, use these commands in privileged EXEC mode.

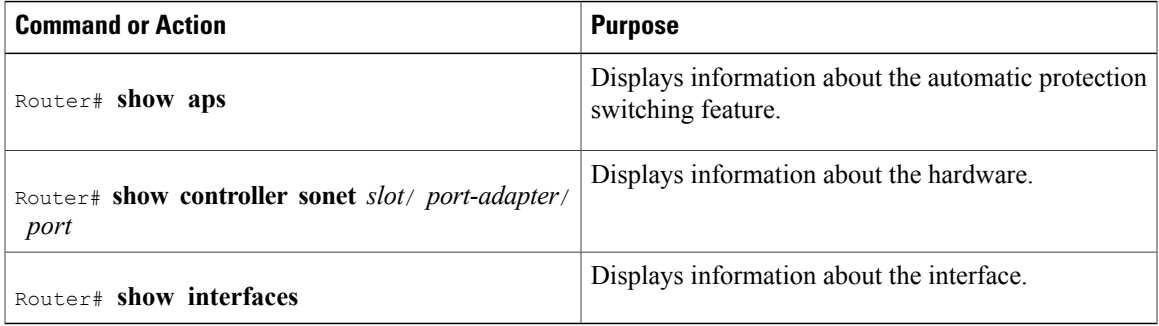

## **For examples of the show commands here, see the Cisco IOS Interface and Hardware Component Command Reference.**

### **Framing and Encapsulation Configuration Example**

The following example sets the framing and encapsulation for the controller and interface:

```
! Specify the controller and enter controller configuration mode
!
Router(config)# controller sonet 6/0/0
!
! Specify the framing method
!
Router(config-controller)# framing esf
!
! Exit controller configuration mode and return to global configuration mode
!
Router(config-controller)# exit
!
! Specify the interface and enter interface configuration mode
!
Router(config)# interface serial 6/0/0:0
!
! Specify the encapsulation protocol
!
Router(config-if)# encapsulation ppp
!
! Exit interface configuratin mode
!
Router(config-if)# exit
!
! Exit global configuration mode
!
Router(config)# exit
Router#
```
## **National Bit Configuration Example**

The following example sets the Natijonal Bits for the controller:

```
! Specify the controller and enter controller configuration mode
!
Router(config)# controller t1 6/0/0
!
! Set the national bits
!
Router(config-controller)#
national reserve 0 1 1 1 1 1
!
! Exit controller configuration mode and return to global configuration mode
!
Router(config-controller)# exit
!
! Exit global configuration mode
!
Router(config)# exit
Router#
```
## **CRC Configuration Example**

The following example sets the CRC size for the interface:

```
! Specify the interface and enter interface configuration mode
!
Router(config)# interface serial 6/0/0:0
!
! Specify the CRC size
!
Router(config-if)# crc 32
!
! Exit interface configuration mode and return to global configuration mode
!
Router(config-if)# exit
!
! Exit global configuration mode
!
Router(config)# exit
Router#
```
## **Facility Data Link Configuration Example**

The following example configures Facility Data Link:

```
! Specify the controller and enter controller configuration mode
!
Router(config)# controller sonet 6/0/0
!
! Specify the FDL specification
!
Router(config-controller)#
fdl ansi
!
! Exit controller configuration mode and return to global configuration mode
!
Router(config-controller)# exit
!
! Exit global configuration mode
!
Router(config)# exit
Router#
```
## **MLPPP Configuration Example**

The following example creates a PPP Multilink bundle:

```
! Enter global configuration mode
!
Router# configure terminal
!
! Create a multilink bundle and assign a group number to the bundle
!
Router(config)# interface multilink 1
!
! Specify an IP address for the multilink group
!
Router(config-if)# ip address 123.456.789.111 255.255.255.0
!
! Enable Multilink PPP
!
Router(config-if)# ppp multilink
```
! ! Leave interface multilink configuration mode ! Router(config-if)# exit ! ! Specify the interface to assign to the multilink bundle ! Router(config)# interface serial 3/1//0:1 ! ! Enable PPP encapsulation on the interface ! Router(config-if)# encapsulation PPP ! ! Assign the interface to a multilink bundle ! Router(config-if)# multilink-group 1 ! ! Enable Multilink PPP ! Router(config-if)# ppp multilink ! ! Exit interface configuration mode ! Router(config-if)# exit ! ! Exit global configuration mode ! Router(config)# exit Router#

## **MFR Configuration Example**

The following example configures Multilink Frame Relay (MFR):

```
! Create a MFR interface and enter interface configuration mode
!
Router(config)# interface mfr 49
!
! Assign the bundle identification (BID) name 'test' to a multilink bundle.
!
Router(config-if)# frame-relay multilink bid test
!
! Exit interface configuration mode and return to global configuration mode
!
Router(config-if)# exit
!
! Specify the serial interface to assign to a multilink bundle
!
Router(config)# interface serial 5/1/3:0
!
! Creates a multilink Frame Relay bundle link and associates the link with a multilink
bundle
!
Router(config-if)#
encapsulation frame-relay mfr 49
!
! Assigns a bundle link identification (LID) name with a multilink bundle link
!
Router(config-if)#
frame-relay multilink lid test
!
! Configures the interval at which the interface will send out hello messages
!
Router(config-if)# frame-relay multilink hello 15
!
! Configures the number of seconds the interface will wait for a hello message acknowledgement
before resending the hello message
!
Router(config-if)# frame-relay multilink ack 6
```
! ! Configures the maximum number of times the interface will resend a hello message while waiting for an acknowledgement ! Router(config-if)# frame-relay multilink retry 5 ! ! Exit interface configuration mode and return to global configuration mode ! Router(config-if)# exit ! ! Exit global configuration mode ! Router(config)# exit

# <span id="page-40-0"></span>**Configuration Examples**

This section includes the following configuration examples:

## **Example of Cyclic Redundancy Check Configuration**

The following example configures CRC on a T1 interface:

```
! Specify the interface to configure and enter interface configuration mode.
!
Router(config)# interface serial 2/0/0.1
!
! Specify the CRC type.
!
Router(config-if)# crc 32
```
### **Example of Facility Data Link Configuration**

The following example configures FDL on a T1 interface:

```
! Specify the interface to configure and enter interface configuration mode.
!
Router(config)# interface serial 1/0/0.2
!
! Specify the T1 number and select fdl.
!
Router(config-controller)#t1 2 fdl ansi
```
## **Example of Invert Data on T1/E1 Interface**

The following example inverts the data on the serial interface:

```
! Specify the interface to configure and enter interface configuration mode.
!
Router(config)# interface serial 3/0/0.1/2/1:0
!
! Configure invert data.
!
Router(config-if)# invert data
```
# <span id="page-41-0"></span>**Additional Resources**

For more information about configuring ATM, see

• [Asynchronous](http://www.cisco.com/en/US/docs/ios-xml/ios/atm/configuration/xe-3s/asr903/atm-xe-3s-asr903-book.html) Transfer Mode Configuration Guide, Cisco IOS XE Release 3S(ASR 900 Series)

For additional information on configuring optical interfaces, see

- Cisco IOS Asynchronous Transfer Mode Command Reference
- Interface and Hardware Component [Configuration](http://www.cisco.com/en/US/docs/ios-xml/ios/interface/configuration/xe-3s/ir-xe-3s-book.html) Guide, Cisco IOS XE Release 3S
- Wide-Area Networking [Configuration](http://www.cisco.com/en/US/docs/ios-xml/ios/wan/config_library/xe-3s/wan-xe-3s-library.html) Guide Library, Cisco IOS XE Release 3S